## **1.3 — Data Visualization with ggplot2** ECON 480 • Econometrics • Fall 2021 Ryan Safner Assistant Professor of Economics [safner@hood.edu](mailto:safner@hood.edu) [ryansafner/metricsF21](https://github.com/ryansafner/metricsF21) [metricsF21.classes.ryansafner.com](https://metricsf21.classes.ryansafner.com/)

# **Outline**

## Plotting in Base R

ggplot2 and the tidyverse

## Plot Layers

Some Troubleshooting

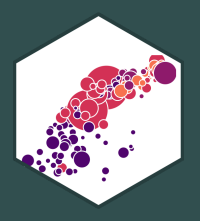

## **Graphics and Statistics**

- 
- Admittedly, we still need to cover basic descriptive statistics and data fundamentals
	- $\circ$  continuous, discrete, cross-sectional, time series, panel data
	- $\circ$  mean, median, variance, standard deviation
	- $\circ$  random variables, distributions, PDFs, Z-scores
	- $\circ$  bargraphs, boxplots, histograms, scatterplots
- All of this is coming in 2 weeks as we return to statistics and econometric theory
- But let's start with the fun stuff right away, even if you don't fully know the reasons: **data visualiation**

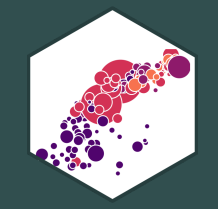

# **Plotting in Base R**

## **Our Data Source**

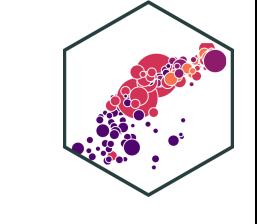

• For our examples, we'll use a dataset mpg from the ggplot2 library

**library**(ggplot2)

head(mpg)

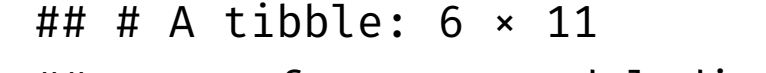

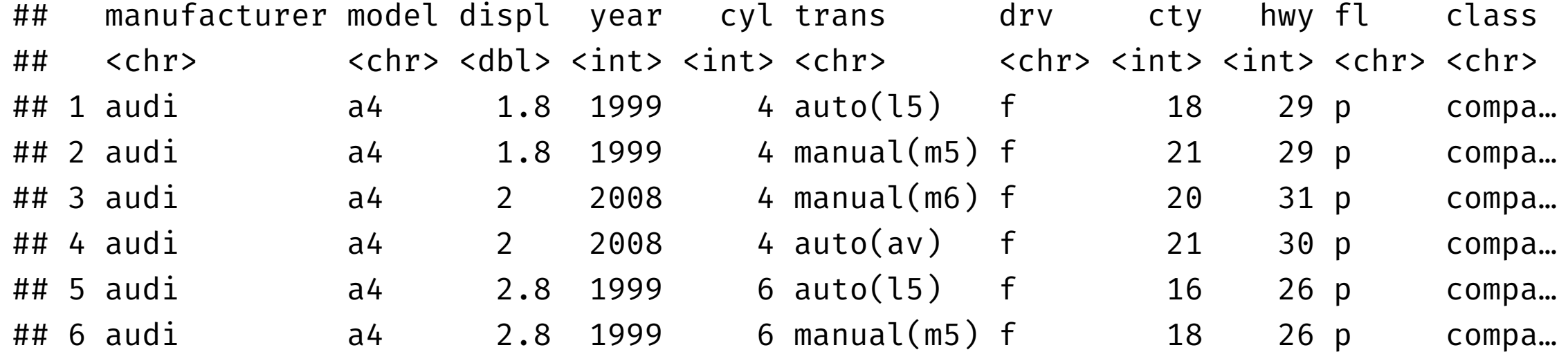

# **Plotting in Base R**

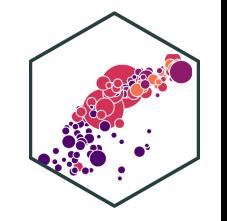

- $\bullet$  Base R is very powerful and intuitive to plot, but not very sexy
- Basic syntax for most types of plots:

```
plot_type(my_df$variable)
```
• If using multiple variables, you can avoid typing  $\frac{1}{2}$  by just typing the variable names and then in another argument to the plotting function, specify  $data = my_d$  f

plot type(my\_df\$variable1, my\_df\$variable2, data = my\_df)

# **Plotting in Base R: Histogram**

Using the mpg data, plotting a **histogram** of hwy

hist(mpg\$hwy)

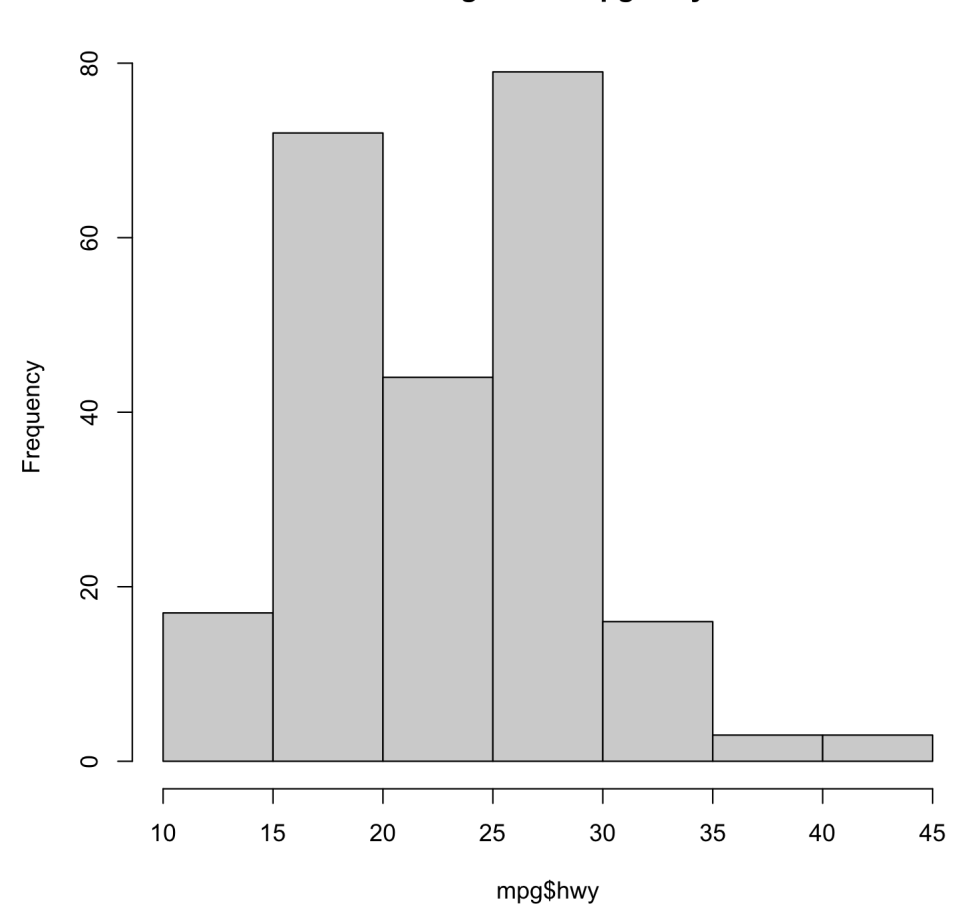

Histogram of mpg\$hwy

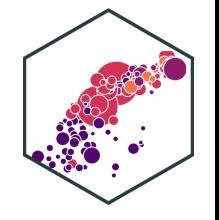

# **Plotting in Base R: Boxplot**

Using the mpg data, plotting a **boxplot** of hwy

boxplot(mpg\$hwy)

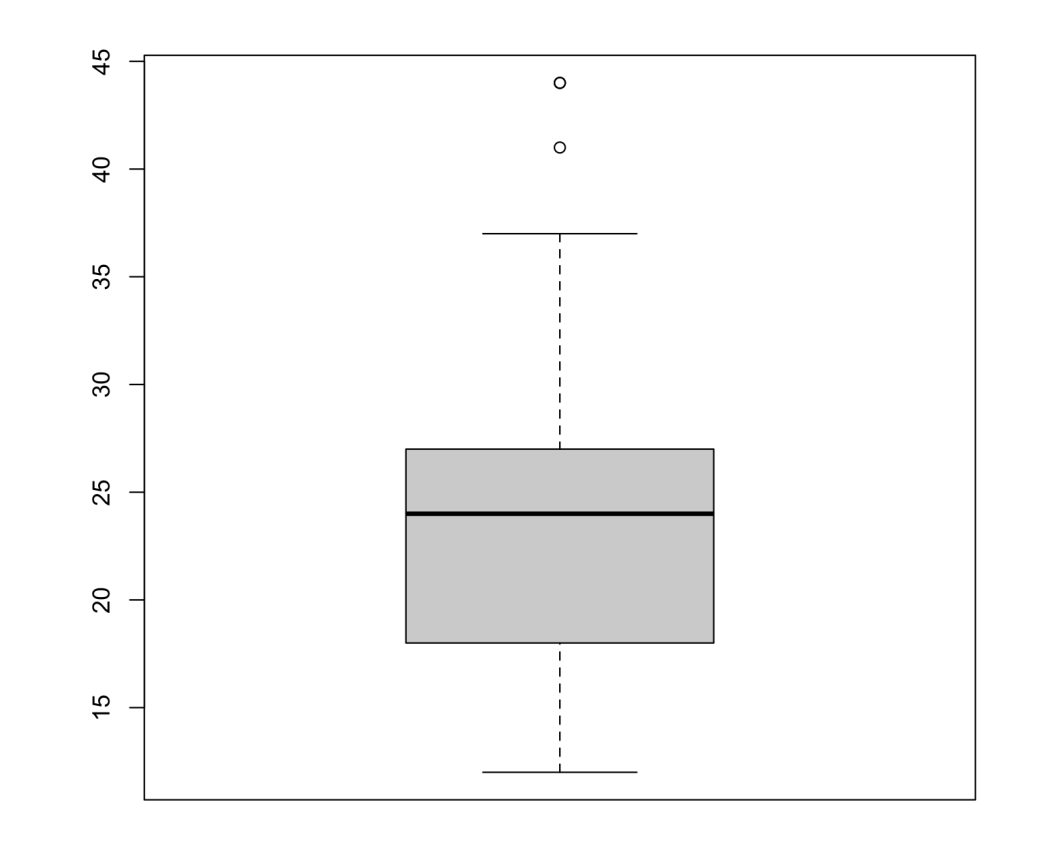

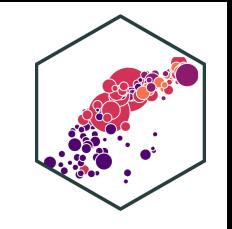

# **Plotting in Base R: Boxplot by Category**

Using the mpg data, plotting a **boxplot** of hwy **by** class

```
boxplot(mpg$hwy ~ mpg$class)
```

```
# second method
boxplot(mpg \sim class, data = mtcars)
```
- The ~ is part of R 's **"formula notation"**:
	- $\circ$  Dependent variable goes to left
	- $\circ$  Independent variable(s) to right, separated with  $+$  's
	- $\circ$  Think y~x+z means "y is explained by x and  $z$ "

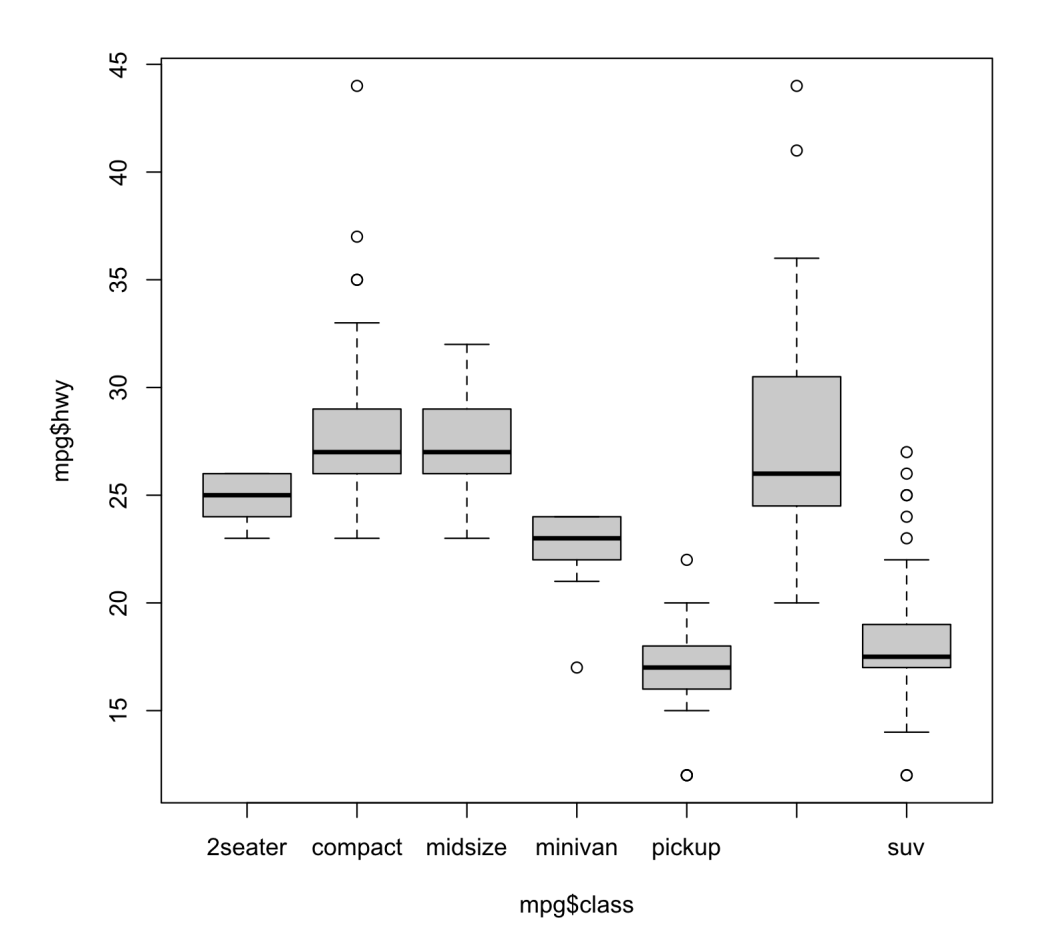

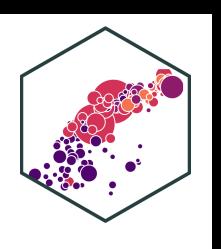

## **Plotting in Base R: Scatterplot**

• Using the mpg data, plotting a scatterplot of hwy against displ

plot(mpg\$hwy ~ mpg\$displ)

# second method  $plot(hwy ~ displ, data = mpg)$ 

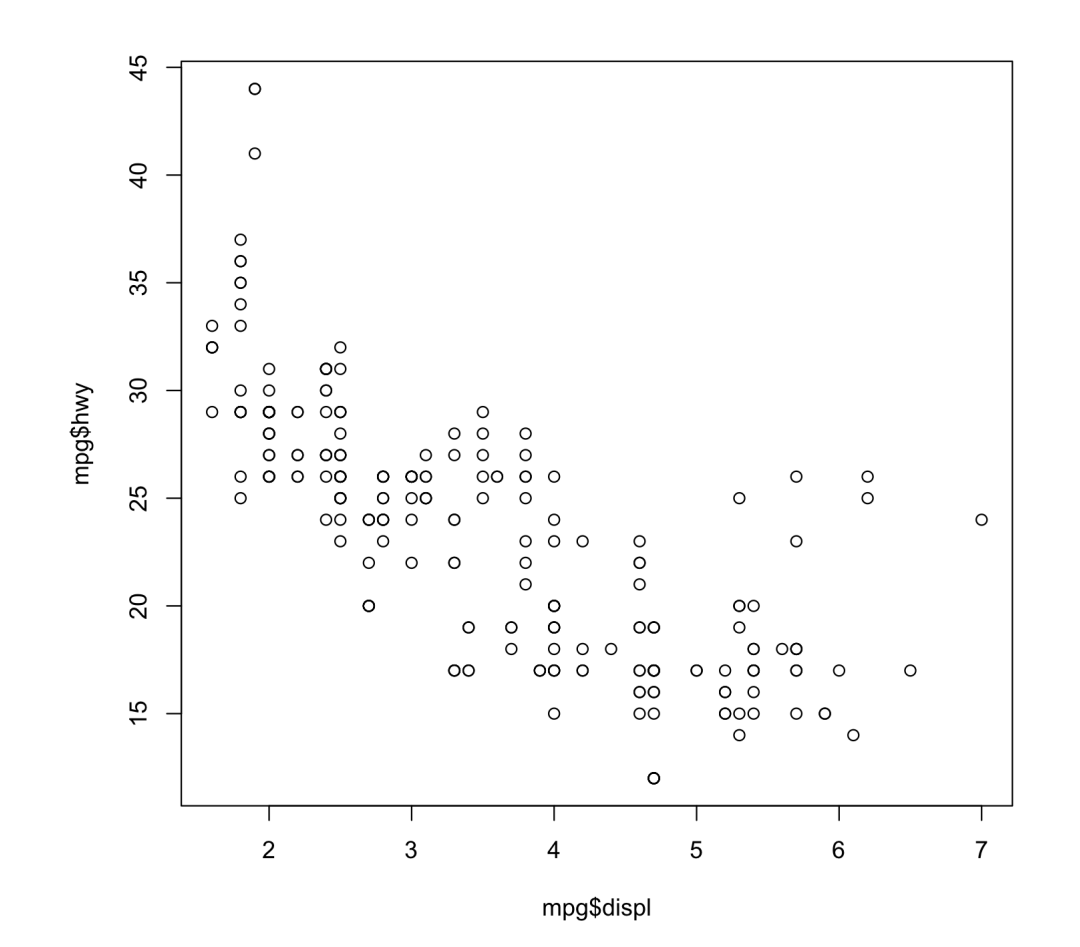

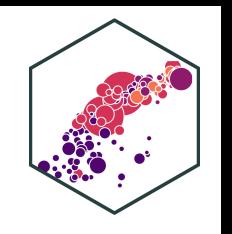

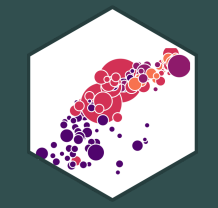

# **ggplot2 and the tidyverse**

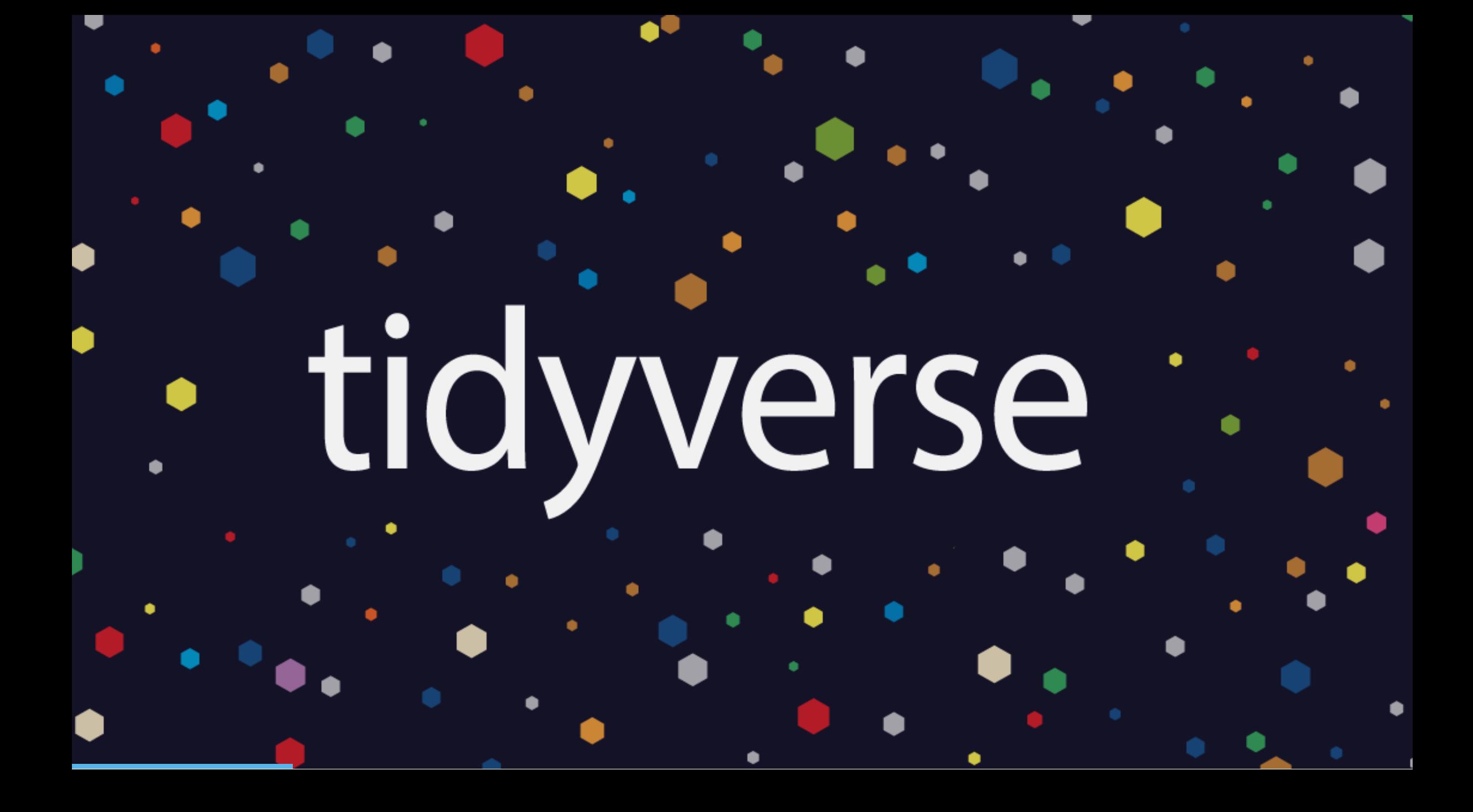

# **The tidyverse**

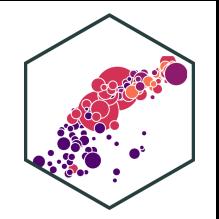

"The tidyverse is an opinionated collection of R packages designed for data science. All packages share an underlying design philosophy, grammar, and data structures.

- Largely (but not only) created by Hadley Wickham
- We will look at this much more extensively next week!
- This "flavor" of R will make your coding life so much easier!

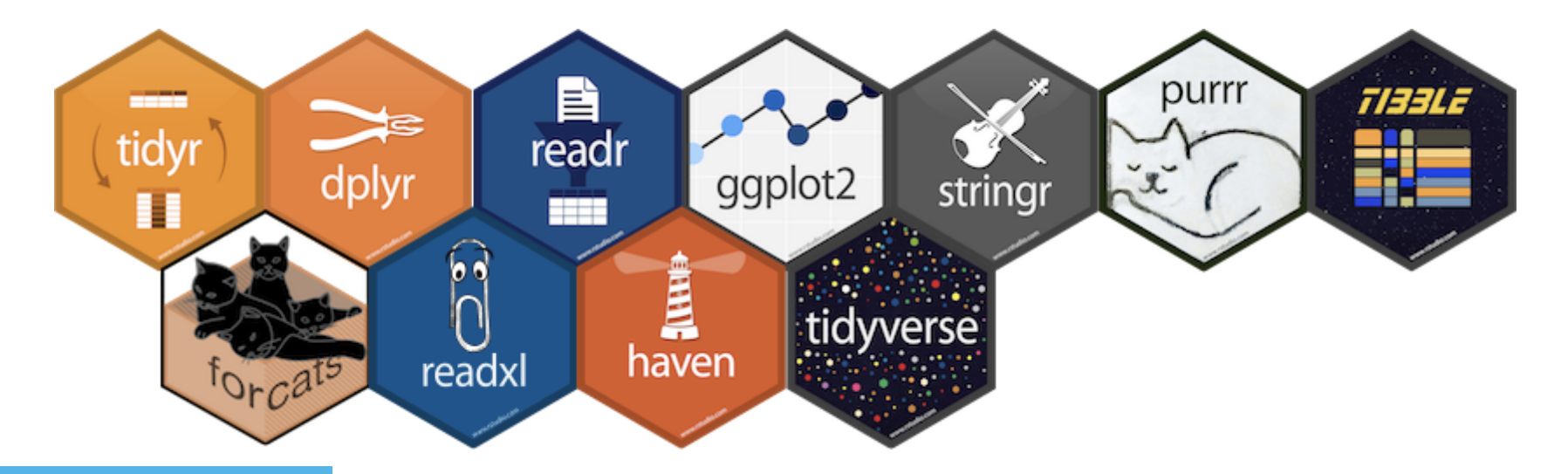

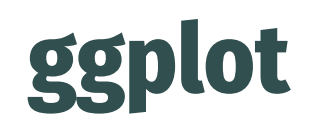

- ggplot2 is perhaps the most popular package in R and a core element of the tidyverse
- gg stands for a **grammar of graphics**
- Very powerful and beautiful graphics, very customizable and reproducible, but requires a bit of a learning curve
- All those "cool graphics" you've seen in the New York Times, fivethirtyeight, the Economist, Vox, etc use the grammar of graphics

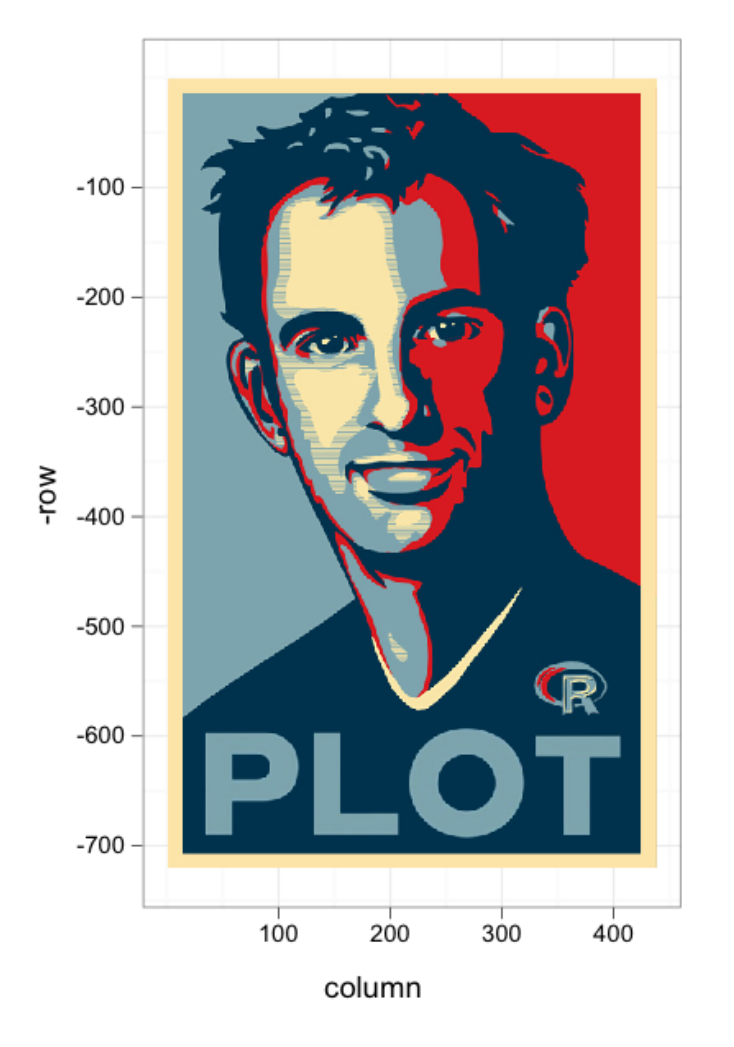

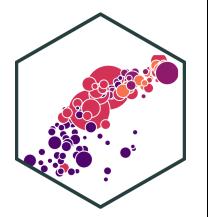

## **ggplot: All Your Figure are Belong to Us**

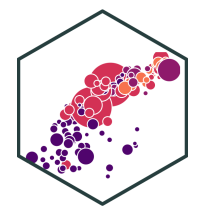

#### Southwest's Delays Are Short; United's Are Long As share of scheduled flights, 2014 • FLIGHTS DELAYED 15-119 MINUTES **.** FLIGHTS DELAYED 120+ MINUTES, CANCELED OR DIVERTED Southwest  $23.0\%$   $3.6\%$  $22.5 \overline{3.5}$ Frontier  $21.6$  5.1 American United  $21.36.$  $19.55.3$ JetBlue **US Airways**  $15.8$  2.9 Virgin America  $15.1$   $3.4$ Delta  $14.232$  $11.9$ .7 Alaska  $7.40.7$ Hawaiian **S FIVETHIRTYEIGHT** BASED ON DATA FROM THE BUREAU OF TRANSPORTATION STATISTICS

### Source: [fivethirtyeight](https://fivethirtyeight.com/features/fastest-airlines-fastest-airports/)

#### **Age Distribution of American Boys Named Joseph** By year of birth

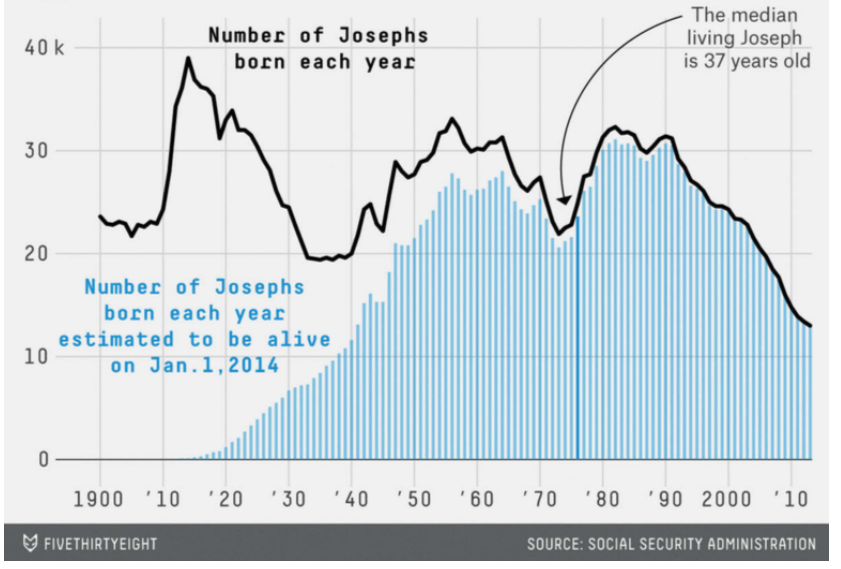

#### Source: [fivethirtyeight](https://fivethirtyeight.com/features/how-to-tell-someones-age-when-all-you-know-is-her-name/)

## **ggplot: All Your Figure are Belong to Us**

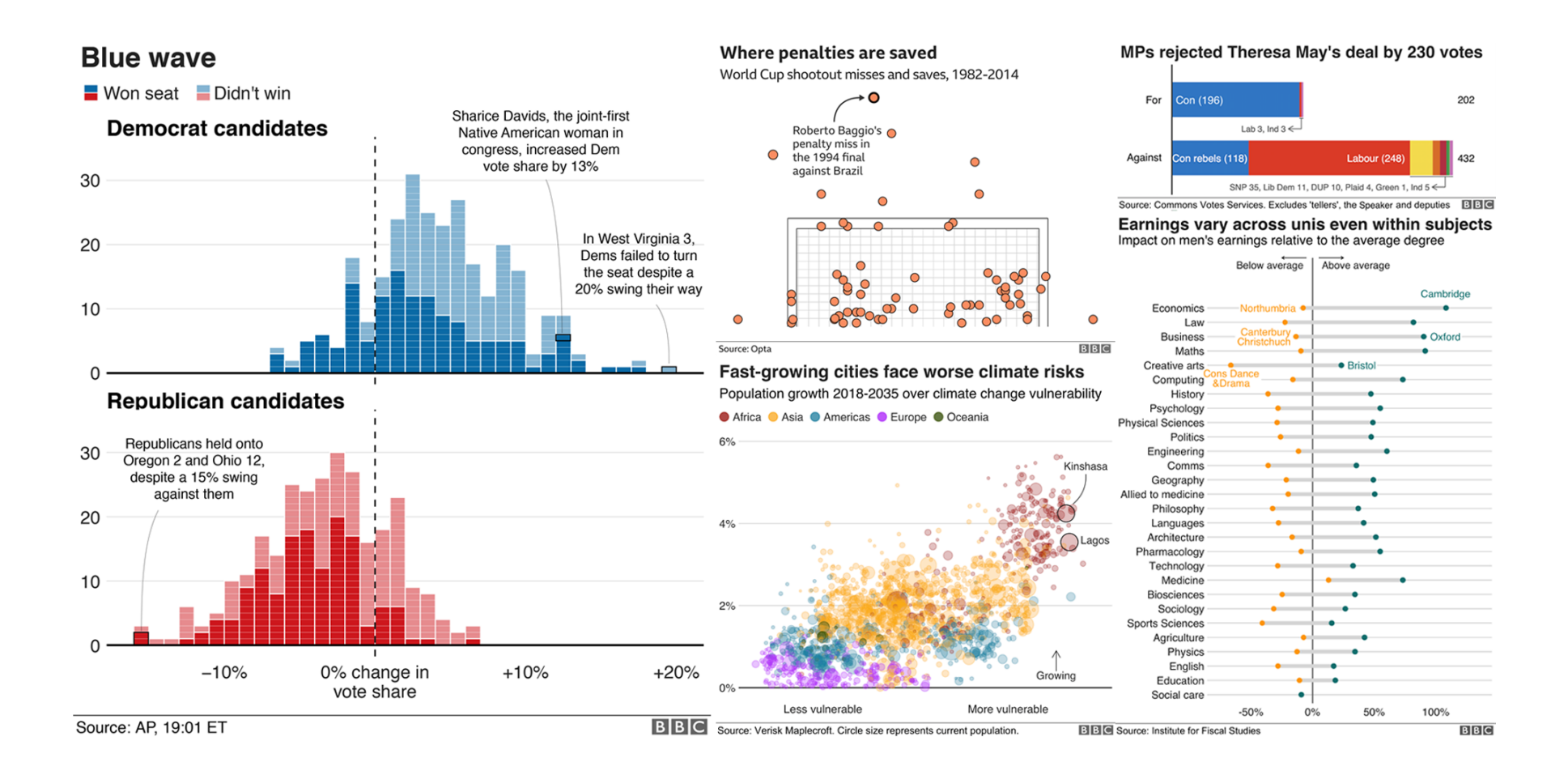

#### Source: BBC's [bbplot](https://github.com/bbc/bbplot)

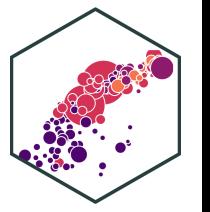

## **Why Go gg?**

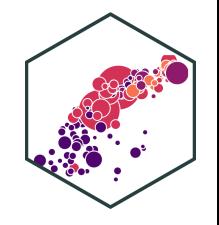

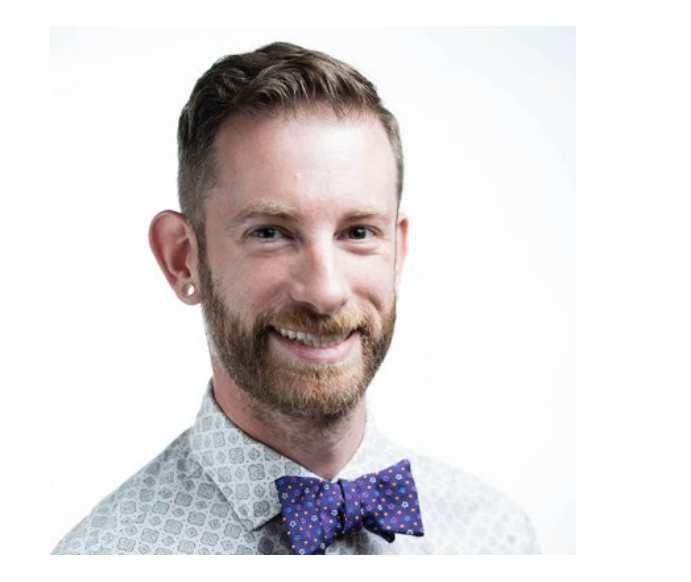

"The transferrable skills from ggplot2 are not the idiosyncracies of plotting syntax, but a powerful way of thinking about visualisation, as a way of **mapping between variables and the visual properties of geometric objects** that you can perceive."

<http://disq.us/p/sv640d>

Hadley Wickham

Chief Scientist, R Studio

# **The Grammar of Graphics (gg)**

- This is a true grammar
- We don't talk about specific chart **types**
	- $\circ$  That you have to hunt through in Excel and reshape your data to fit it
- Instead we talk about specific chart **components**

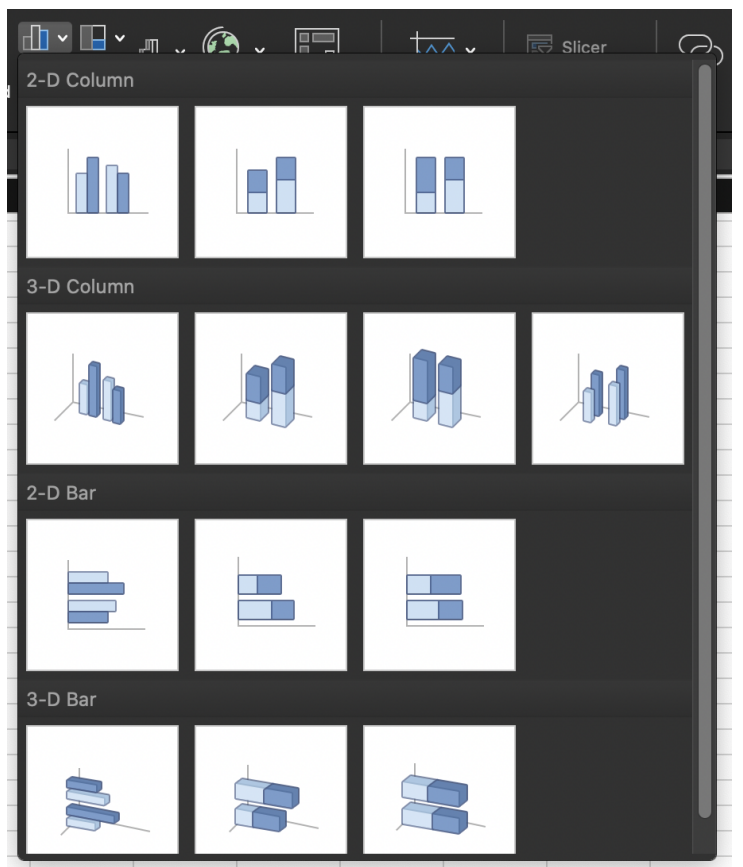

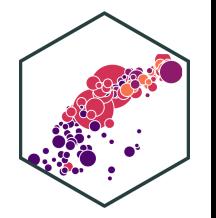

# **The Grammar of Graphics (gg) I**

- Any graphic can be built from the same components:
	- 1. **Data** to be drawn from
	- 2. **Aesthetic mappings** from data to some visual marking
	- 3. **Geometric objects** on the plot
	- 4. **Scales** define the range of values
	- 5. **Coordinates** to organize location
	- 6. **Labels** describe the scale and markings
	- 7. **Facets** group into subplots
	- 8. **Themes** style the plot elements
- Not every plot needs *every* component, but all plots must have the first 3!

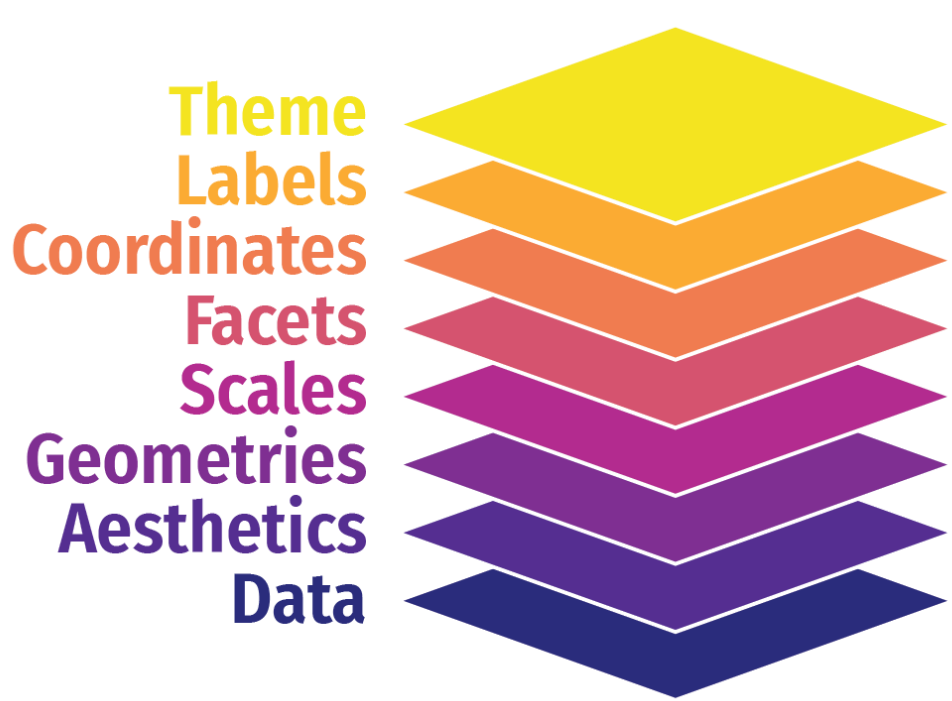

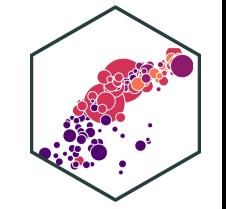

# **The Grammar of Graphics (gg) II**

- Any graphic can be built from the same components:
	- 1. data to be drawn from
	- 2. aes **thetic mappings** from data to some visual marking
	- 3. geom **metric objects** on the plot
	- 4. scale define the range of values
	- 5. coord **inates** to organize location
	- 6. labels describe the scale and markings
	- 7. facet group into subplots
	- 8. theme style the plot elements
- Not every plot needs *every* component, but all plots must have the first 3!

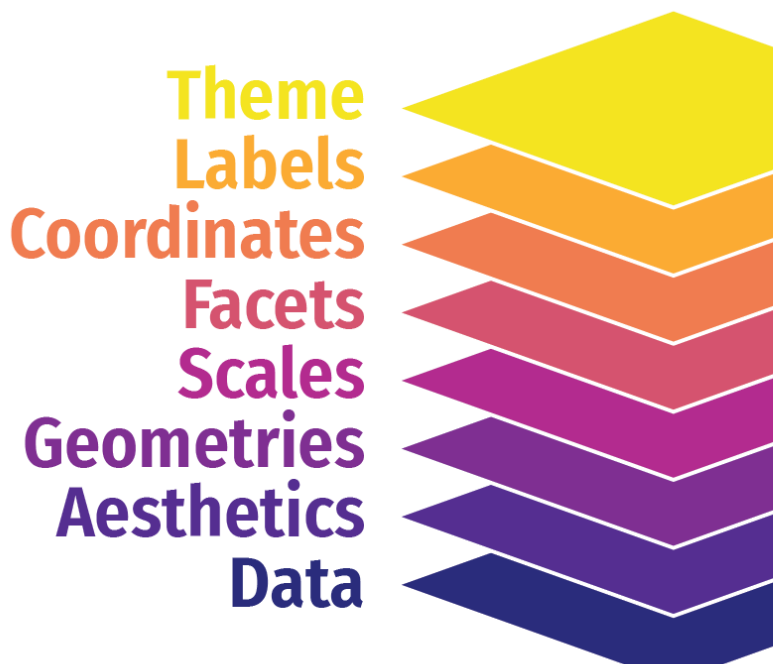

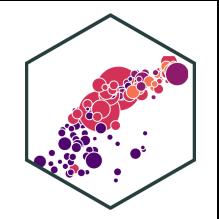

# **The Grammar of Graphics (gg): All at Once**

## **All in one command**

- Produces plot output in viewer
- Does not save plot
	- $\circ$  Save with Export menu in viewer
- Adding layers requires whole code for new plot

```
ggplot(data = mpg) +\text{aes}(x = \text{displ},v = hwv) +geom_point()+
  geom_smooth()
```
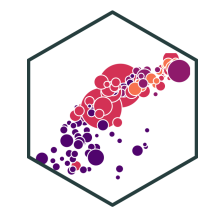

## **The Grammar of Graphics (gg): As R Objects**

## **Saving as an object**

- Saves your plot as an R object
- Does *not* show in viewer
	- $\circ$  Execute the name of your object to see it
- Can add layers by calling the original plot name

```
# make and save plot
p \leftarrow ggplot(data = mpg)+
  \text{aes}(x = \text{displ},v = hwv) +geom_point()
p # view plot
# add a layer
p + qeom_smooth() # shows new plot
p <- p + geom smooth() # saves and overwrites p
p2 \le -p + gen smooth() # saves as different ob
```
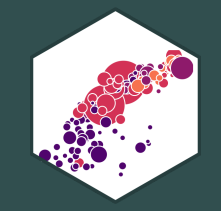

# **Plot Layers**

## **The Grammar of Graphics**

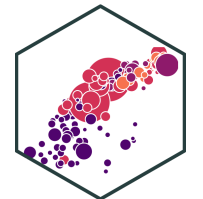

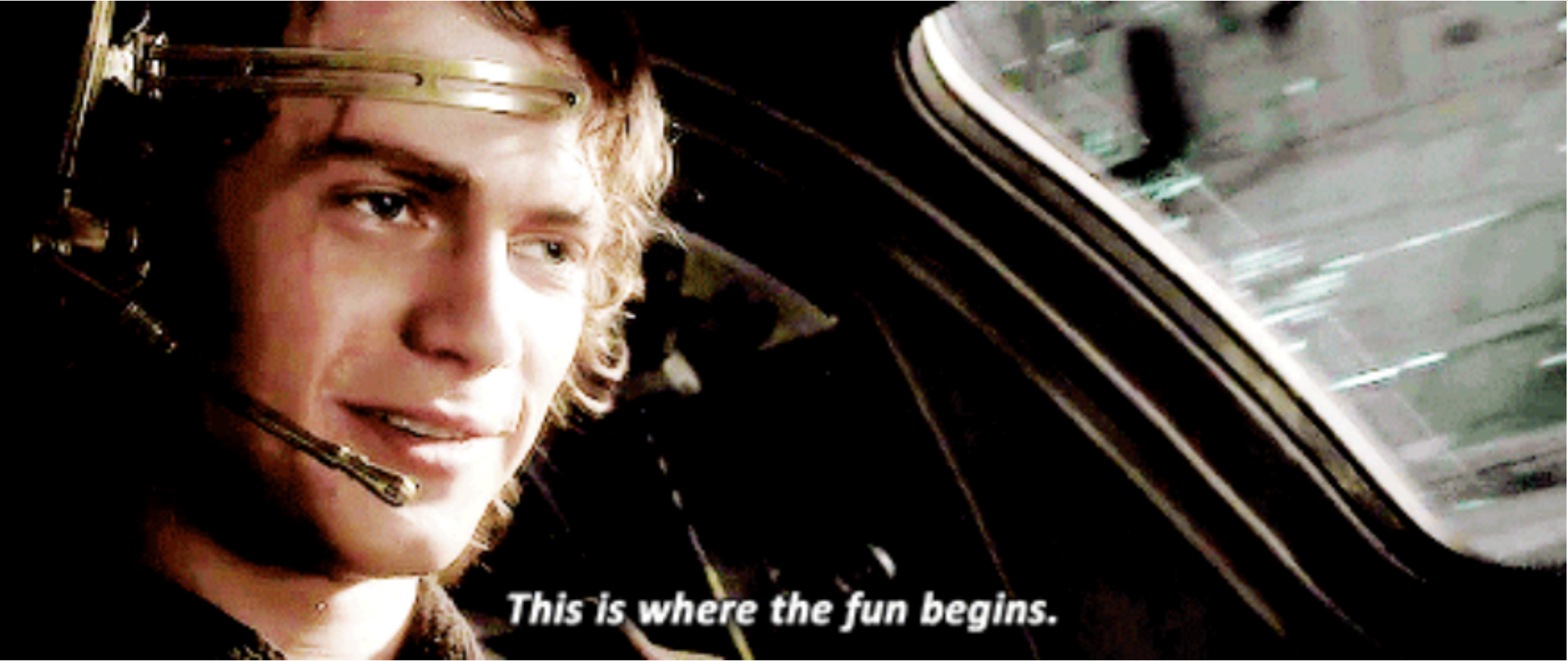

## **The Grammar of Graphics (gg): Data**

Data

ggplot(data = mpg)

**Data** is the source of our data. As part of the tidyverse, ggplot2 requires data to be "tidy"<sup>1</sup>:

1. Each variable forms a column

2. Each observation forms a row

3. Each observational unit forms a table

 $1$  Data "tidyness" is the core element of all  $t$ idyverse packages. Much more on all of this next class.

# **The Grammar of Graphics (gg): Adding Layers**

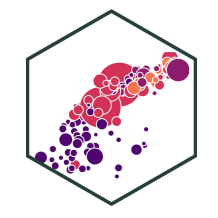

Data

- Add a layer with  $+$  at the end of a line (never at the beginning!)
- Style recommendation: start a new line after each  $+$ to improve legibility!
- We will build a plot layer-by-layer

## **The Grammar of Graphics (gg): Aesthetics I**

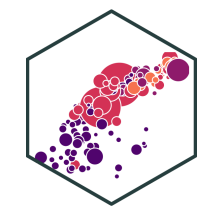

Data

Aesthetics

+ aes()

#### **Aesthetics** map data to visual elements or parameters

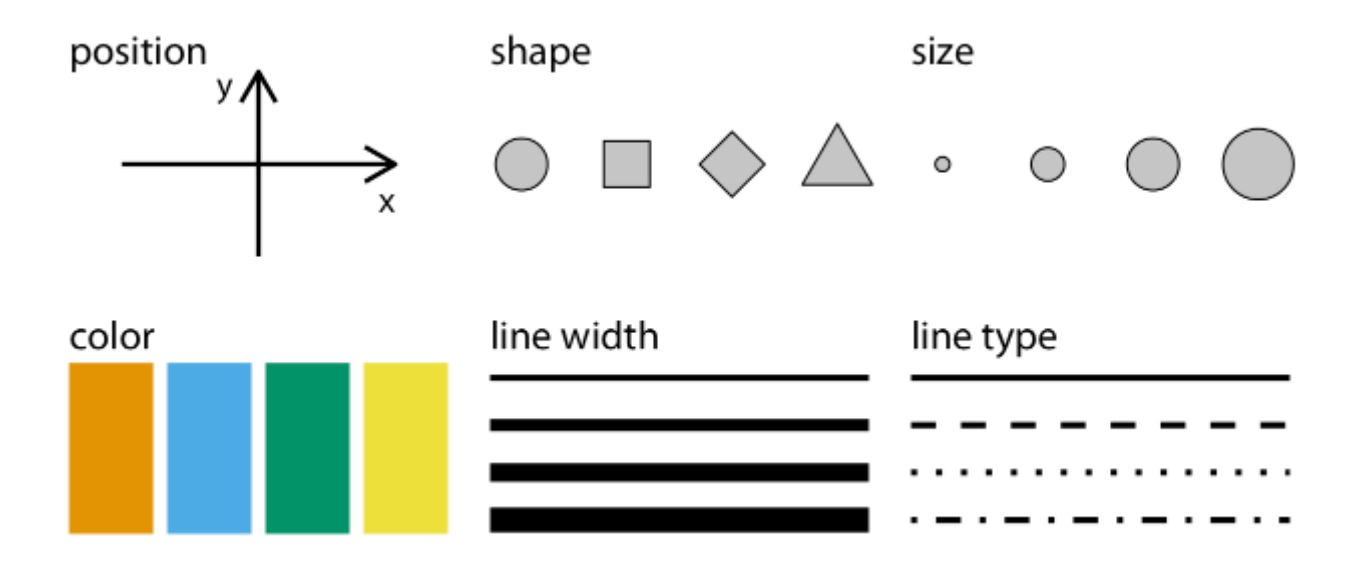

## **The Grammar of Graphics (gg): Aesthetics II**

Data

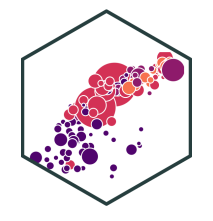

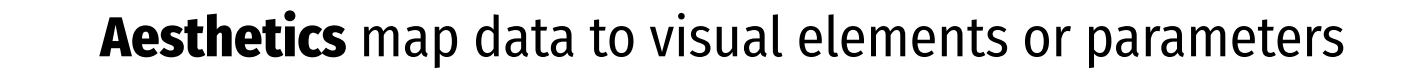

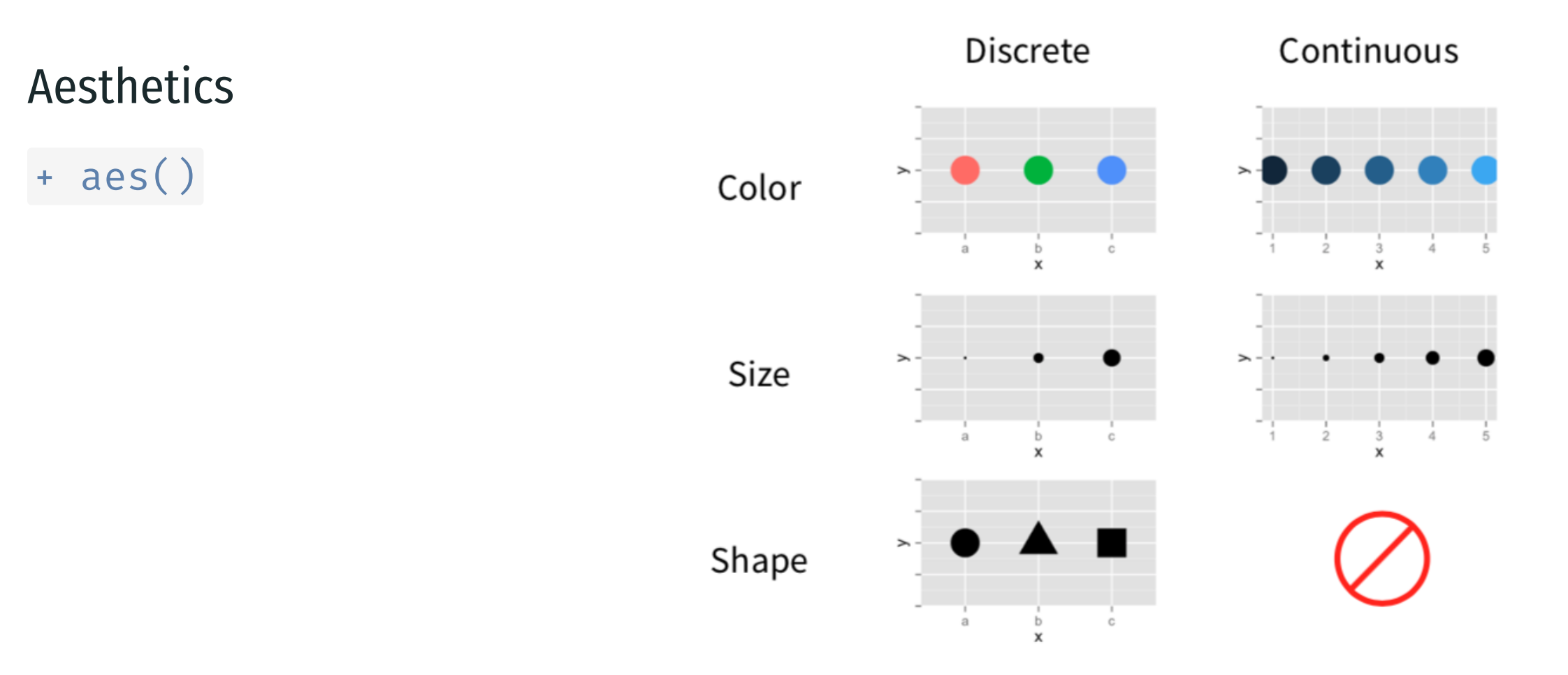

## **The Grammar of Graphics (gg): Aesthetics III**

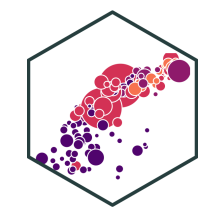

Data

Aesthetics

+ aes()

**Aesthetics** map data to visual elements or parameters

- displ
- hwy
- class

## **The Grammar of Graphics (gg): Aesthetics III**

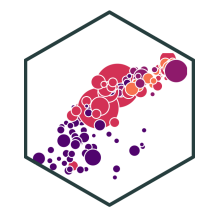

Data

Aesthetics

+ aes()

**Aesthetics** map data to visual elements or parameters

- $\bullet$  displ  $\rightarrow$  **x**
- $\bullet$  hwy  $\rightarrow$  y
- $\bullet$  class  $\rightarrow shape$ , *size*, **color**, etc.

## **The Grammar of Graphics (gg): Aesthetics IV**

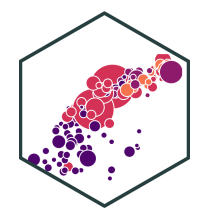

**Aesthetics** map data to visual elements or parameters

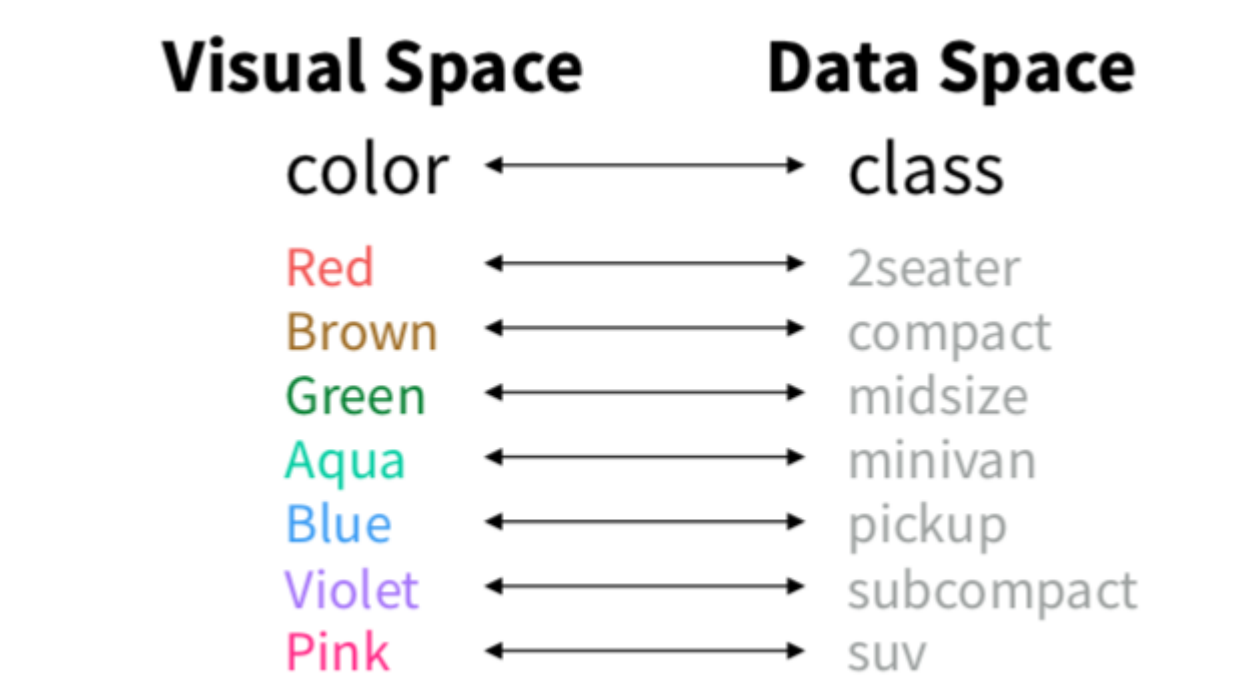

## Data

Aesthetics

aes()

## **The Grammar of Graphics (gg): Aesthetics IV**

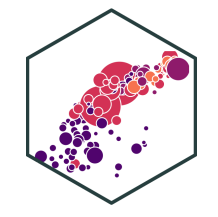

Data

Aesthetics

+ aes()

**Aesthetics** map data to visual elements or parameters

 $\text{aes}(x = \text{displ},$  $y = hw$ , color = class)

## **The Grammar of Graphics (gg): Geoms I**

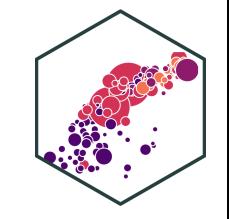

### **Geometric objects** displayed on the plot

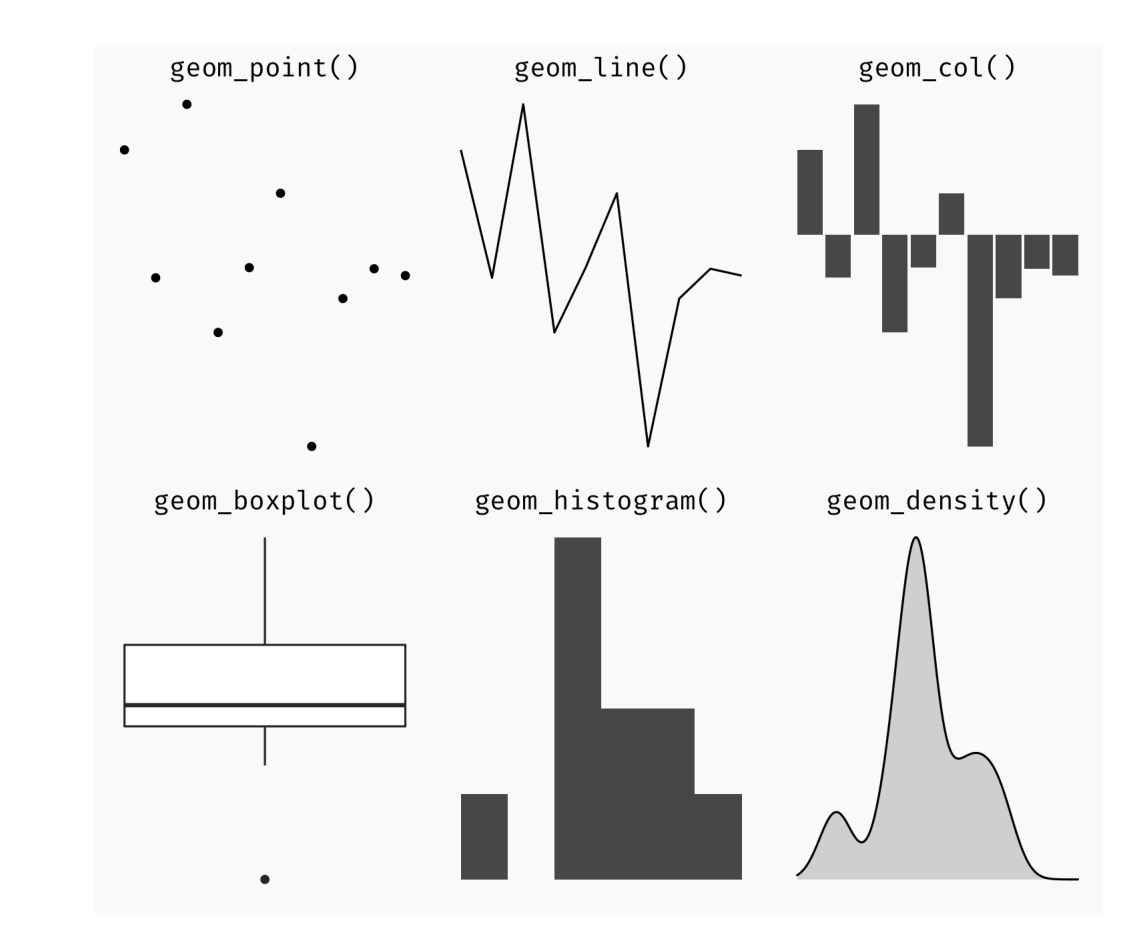

Data

Aesthetics

Geoms

+  $geom_{\mathbb{R}}( )$ 

## **The Grammar of Graphics (gg): Geoms II**

Data

Aesthetics

Geoms

 $geom$   $\star$  ()

**Geometric objects** displayed on the plot

What geoms you should use depends on what you want to show:

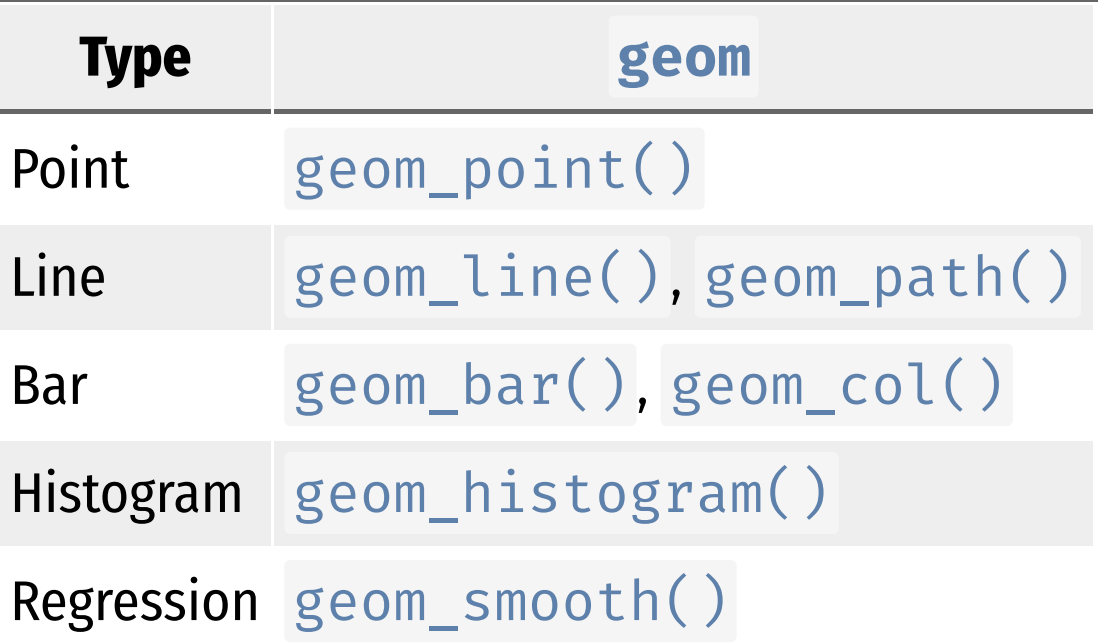

## **The Grammar of Graphics (gg): Geoms III**

### Data

## **Aesthetics**

## Geoms

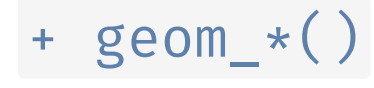

### **Geometric objects** displayed on the plot

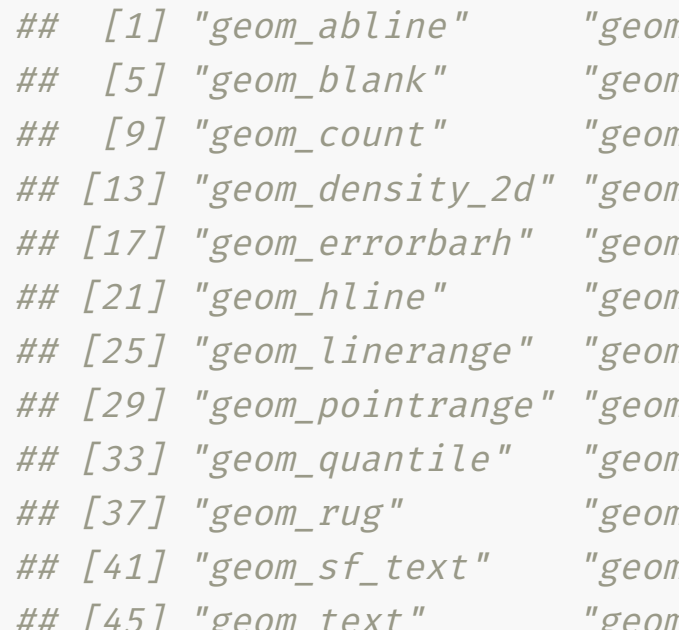

marea" "geombar" m\_boxplot" "geom\_col" m crossbar" "geom curve" m freqpoly" "geom hex" m\_jitter" "geom\_label" m map" "geom path"  $m$  polygon" "geom qq" m raster" "geom rect" m segment" "geom sf" m smooth" "geom spoke" " geom\_tile" "geom\_violin"

m density2d" "geom dotplot"

## See <http://ggplot2.tidyverse.org/reference> for many more options

## **The Grammar of Graphics (gg): Geoms IV**

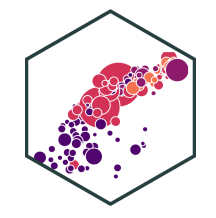

Data

Aesthetics

**Geometric objects** displayed on the plot

Or just start typing geom\_ in R Studio!

## Geoms

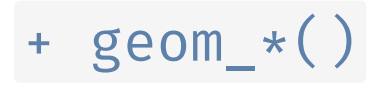
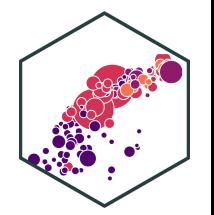

ggplot(data = mpg)

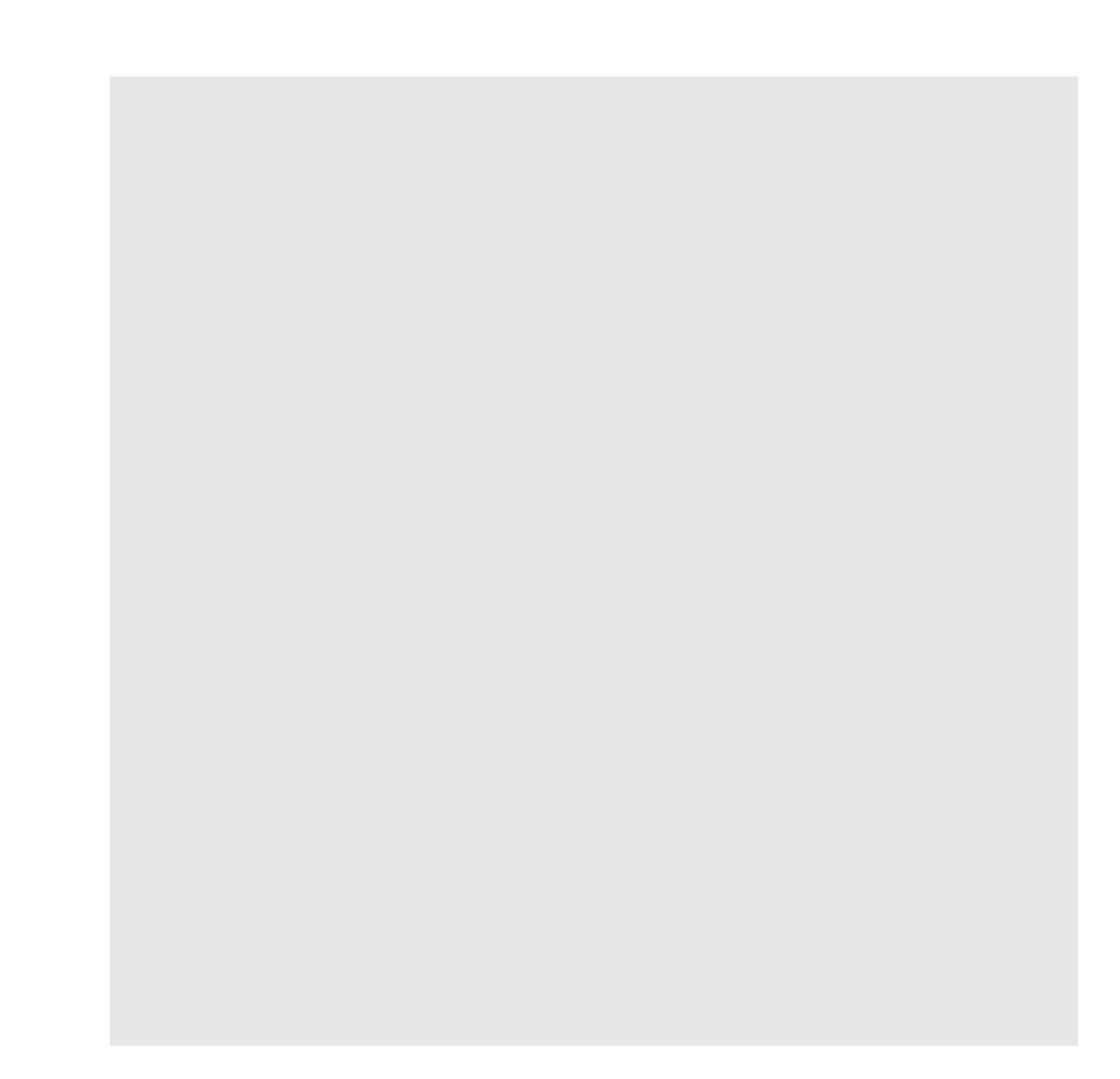

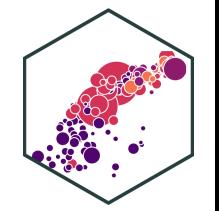

 $\text{aes}(x = \text{displ},$  $y = hwy)$ ggplot(data = mpg)+

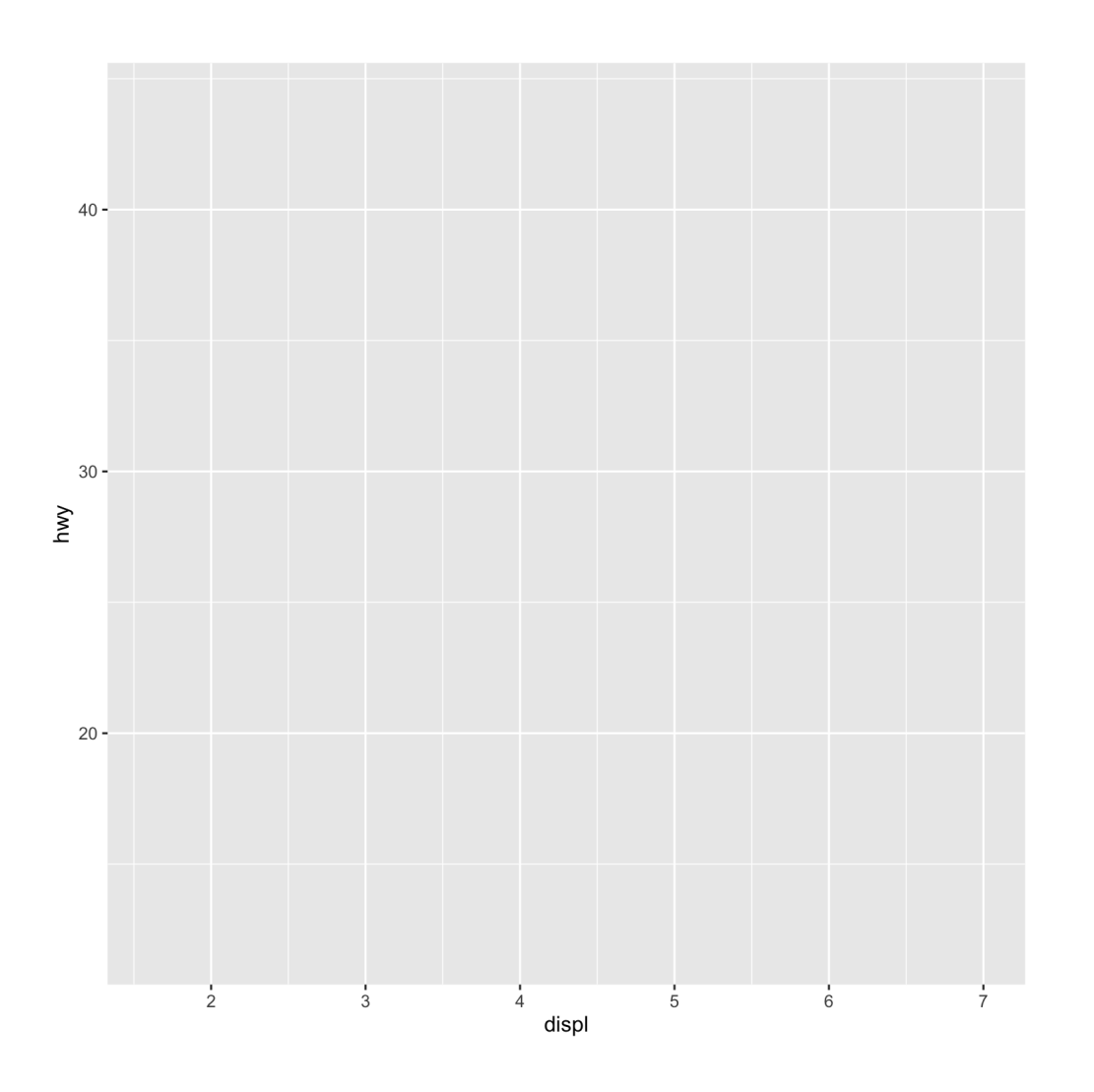

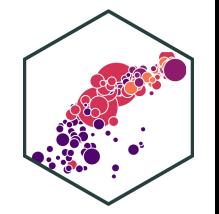

geom\_point() ggplot(data = mpg)+  $\text{aes}(x = \text{displ},$  $y = hwy$ )+

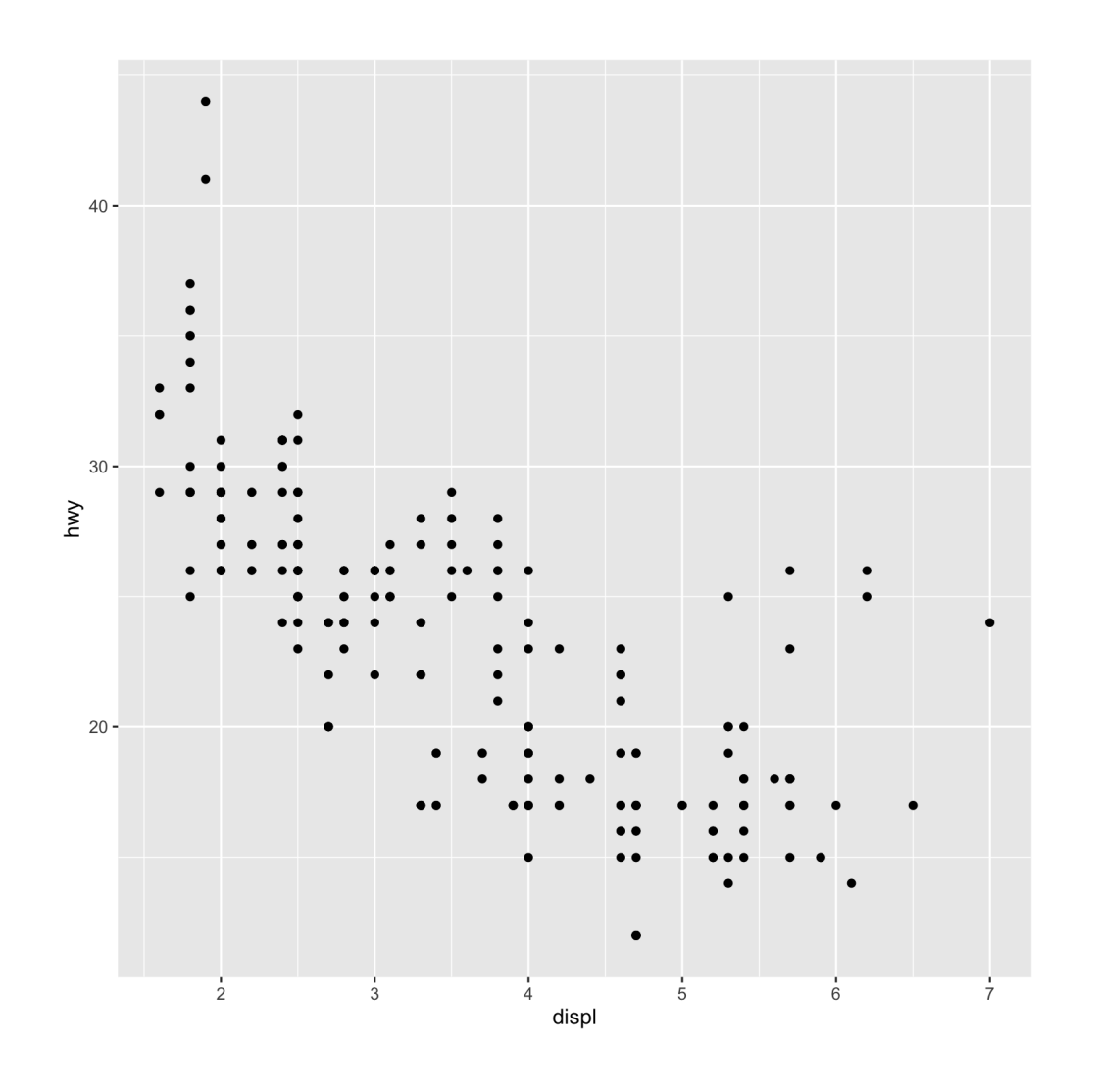

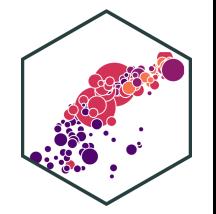

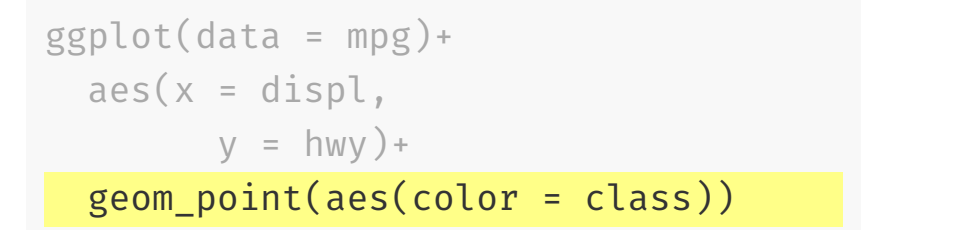

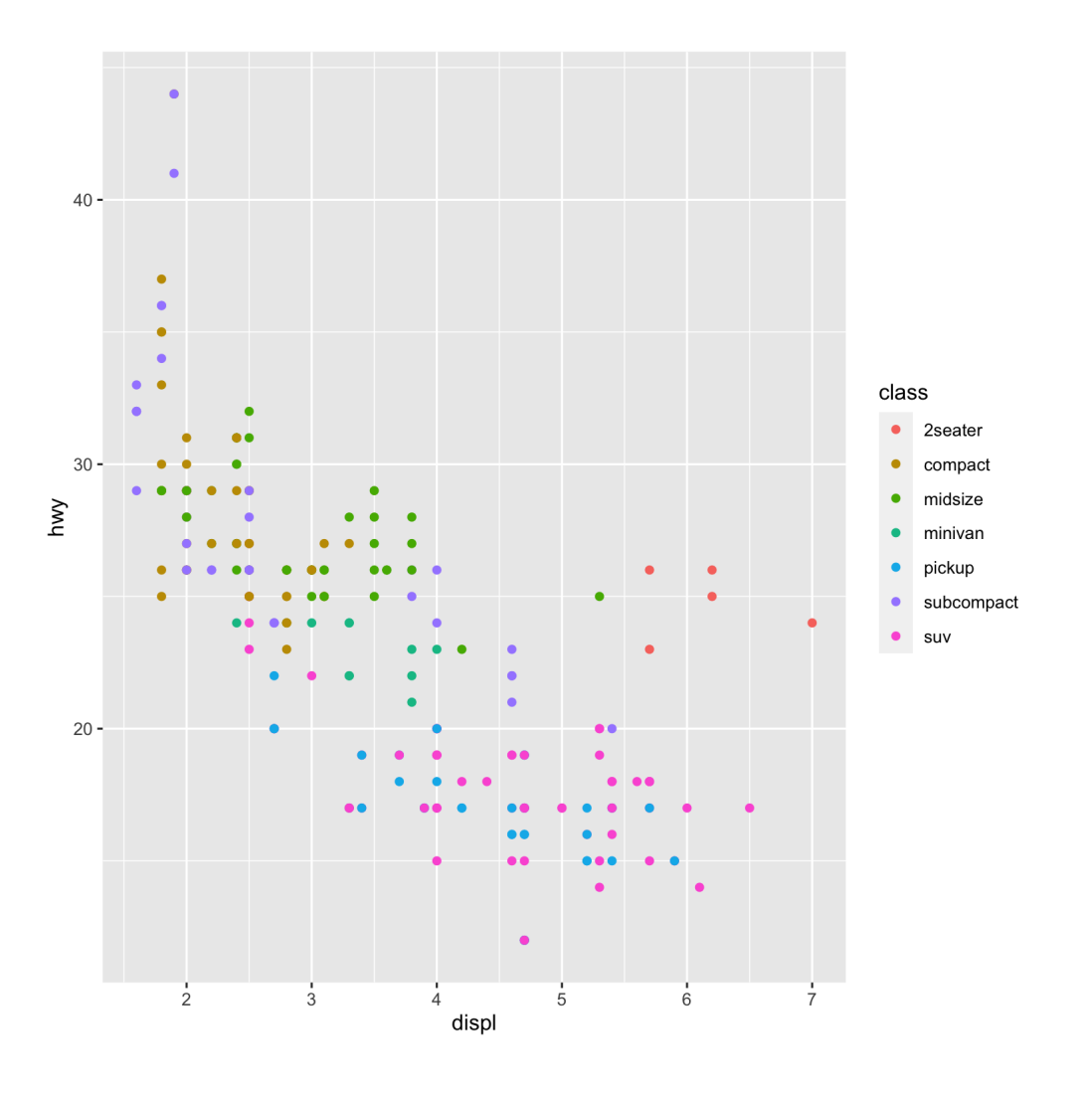

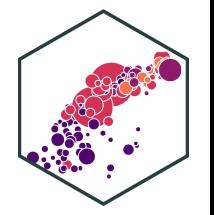

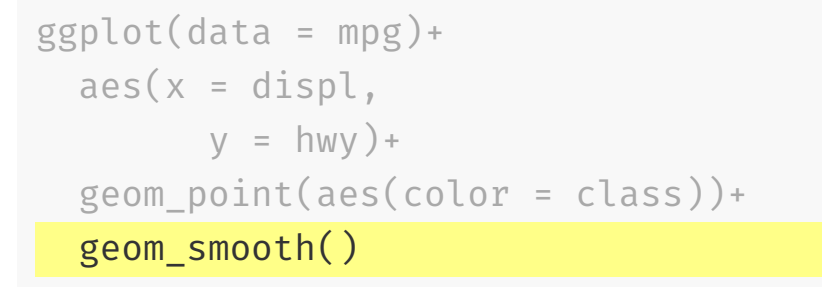

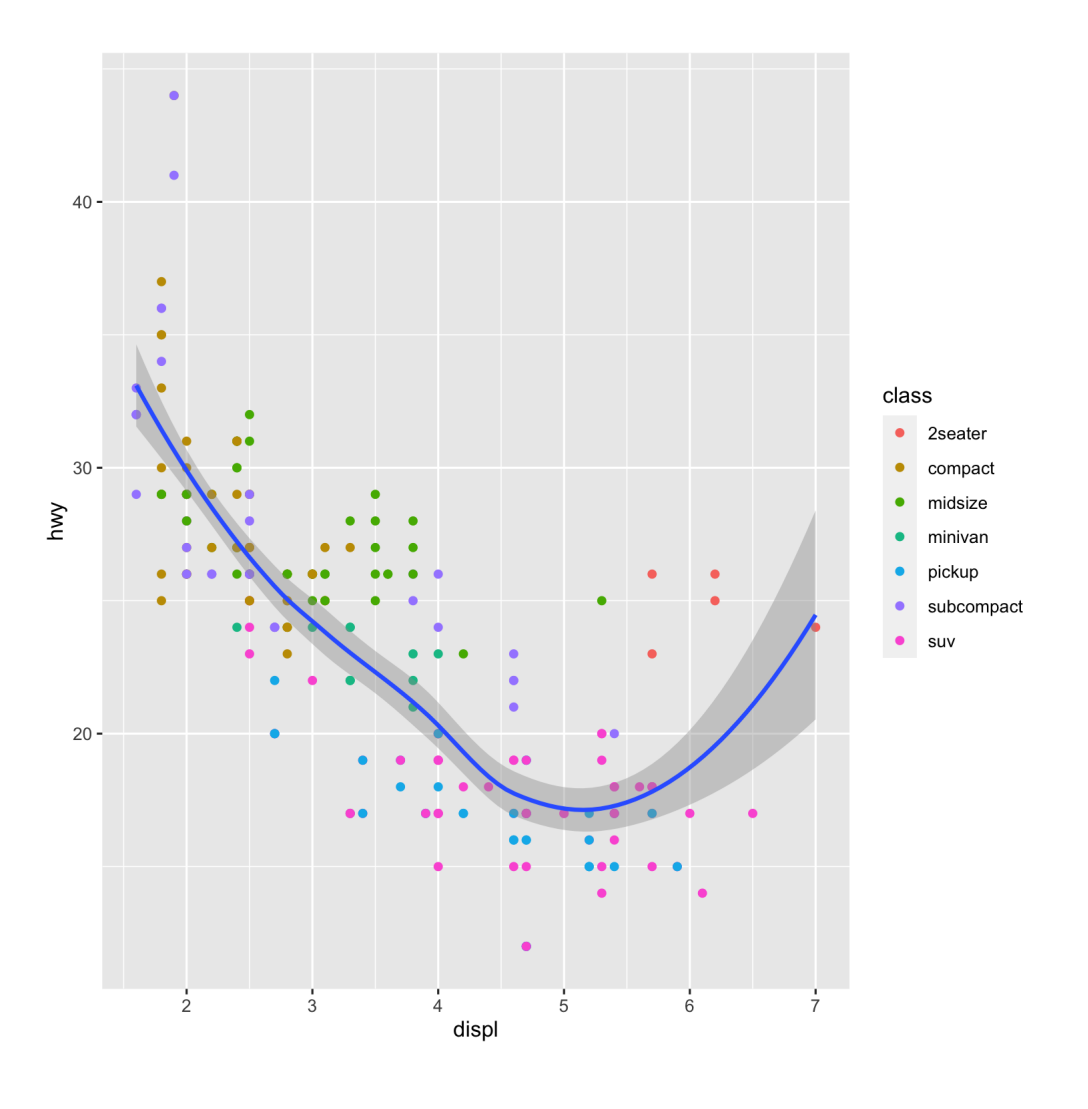

#### **More Geoms**

Data

Aesthetics

Geoms

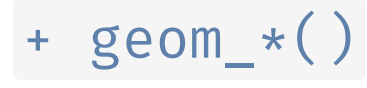

#### geom\_\*(aes, data, stat, position)

- data: geoms can have their own data
	- $\circ$  has to map onto global coordinates
- aes: geoms can have their own aesthetics
	- $\circ$  inherits global aesthetics by default
	- $\circ$  different geoms have different available aesthetics

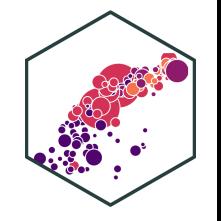

## **Change Our Plot**

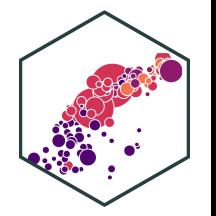

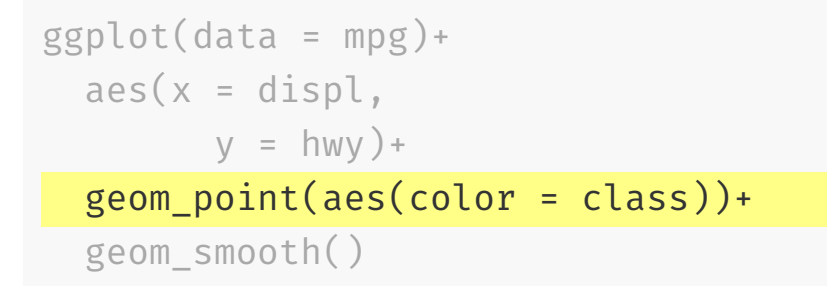

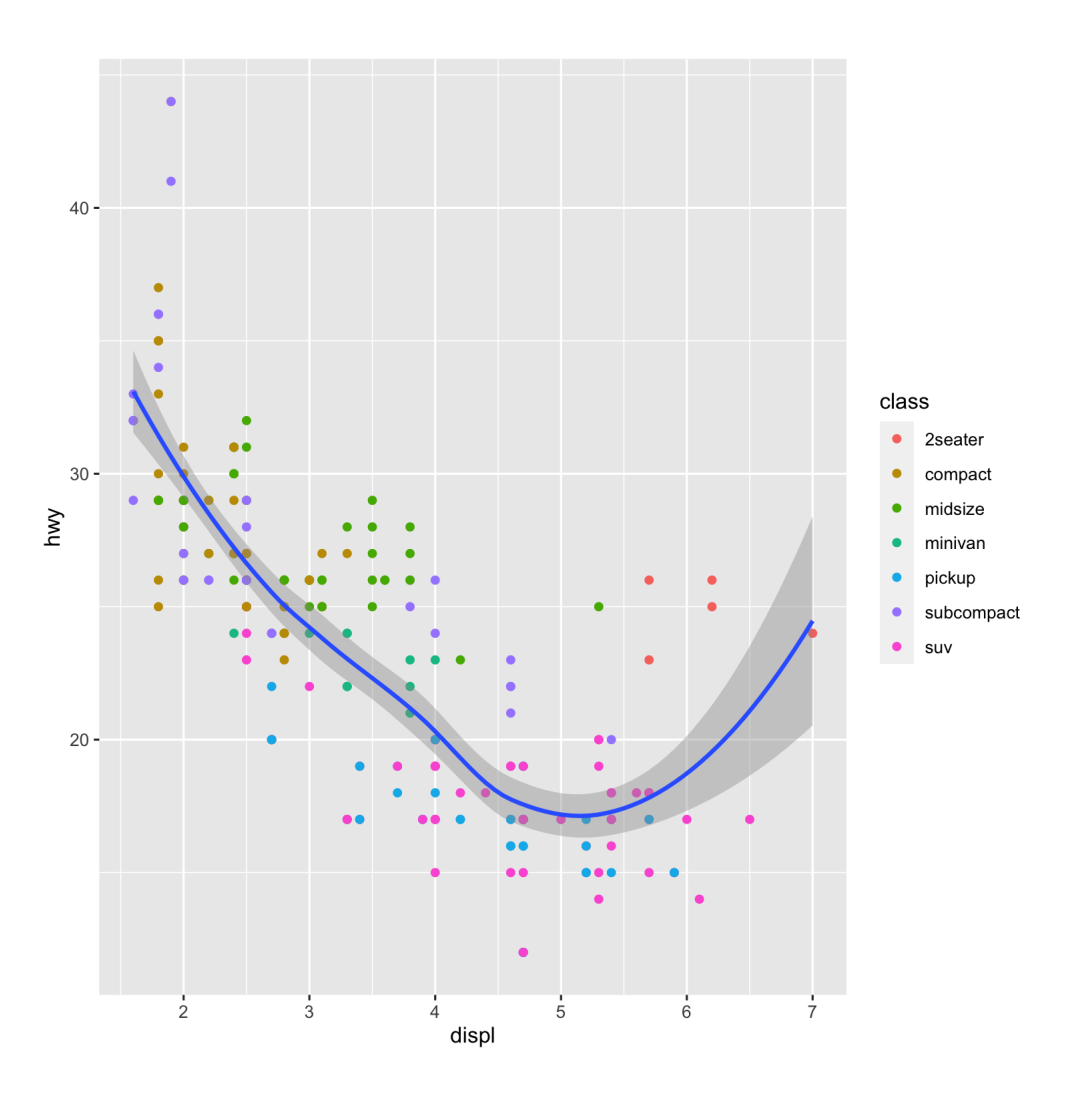

#### **More Geoms II**

Data

Aesthetics

Geoms

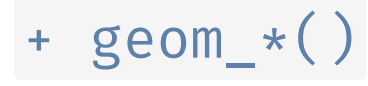

geom\_\*(aes, data, stat, position)

- stat: some geoms statistically transform data
	- geom\_histogram() uses stat\_bin() to group observations into bins
- position: some adjust location of objects

dodge, stack, jitter

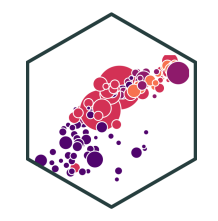

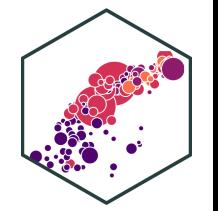

 $\text{aes}(x = \text{class})$  $y = hwy$ )+ geom\_boxplot() ggplot(data = mpg)+

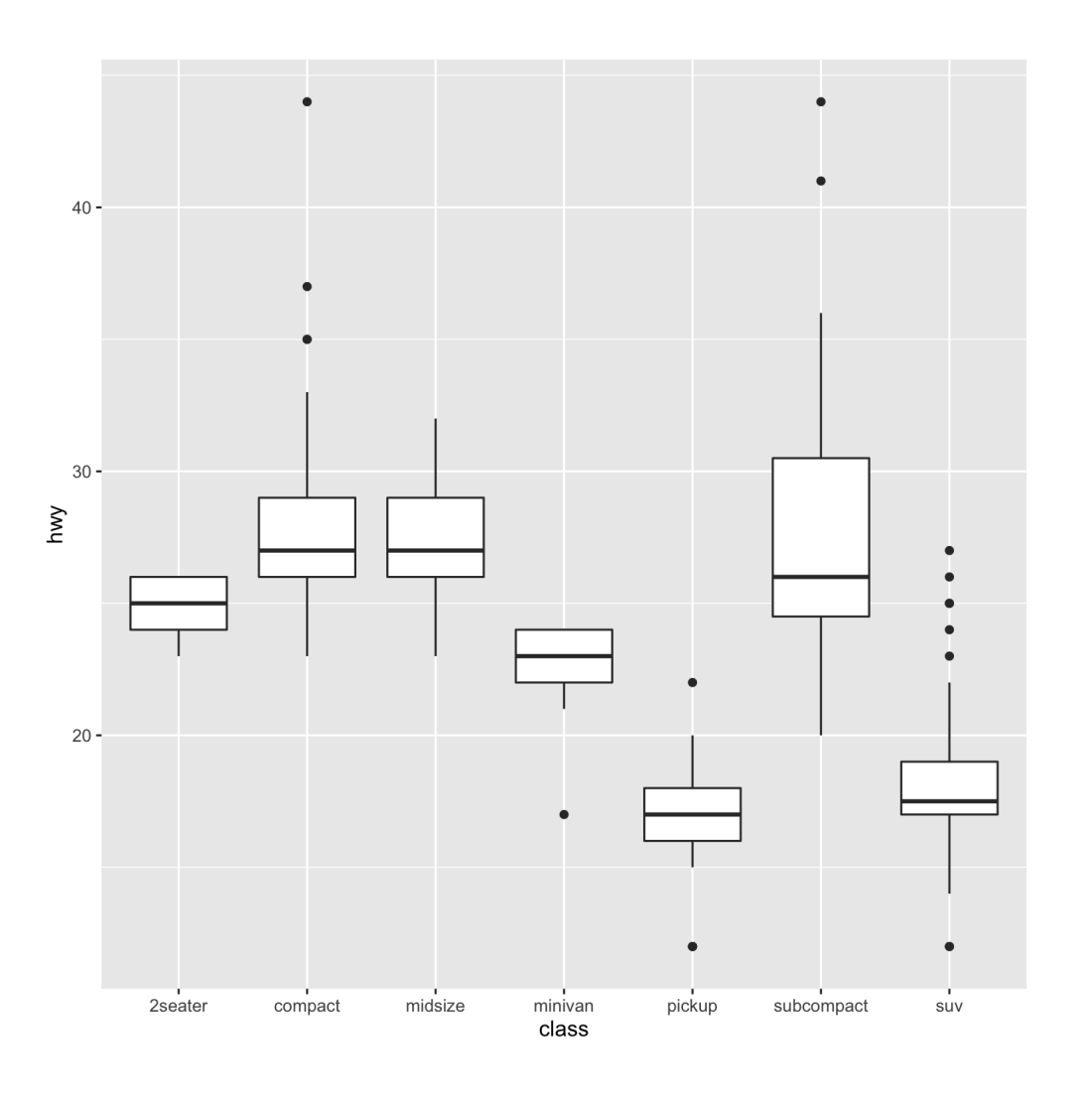

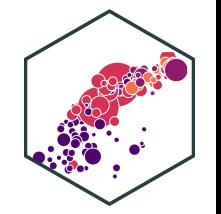

 $\text{aes}(x = \text{class})+$ geom\_bar() ggplot(data = mpg)+

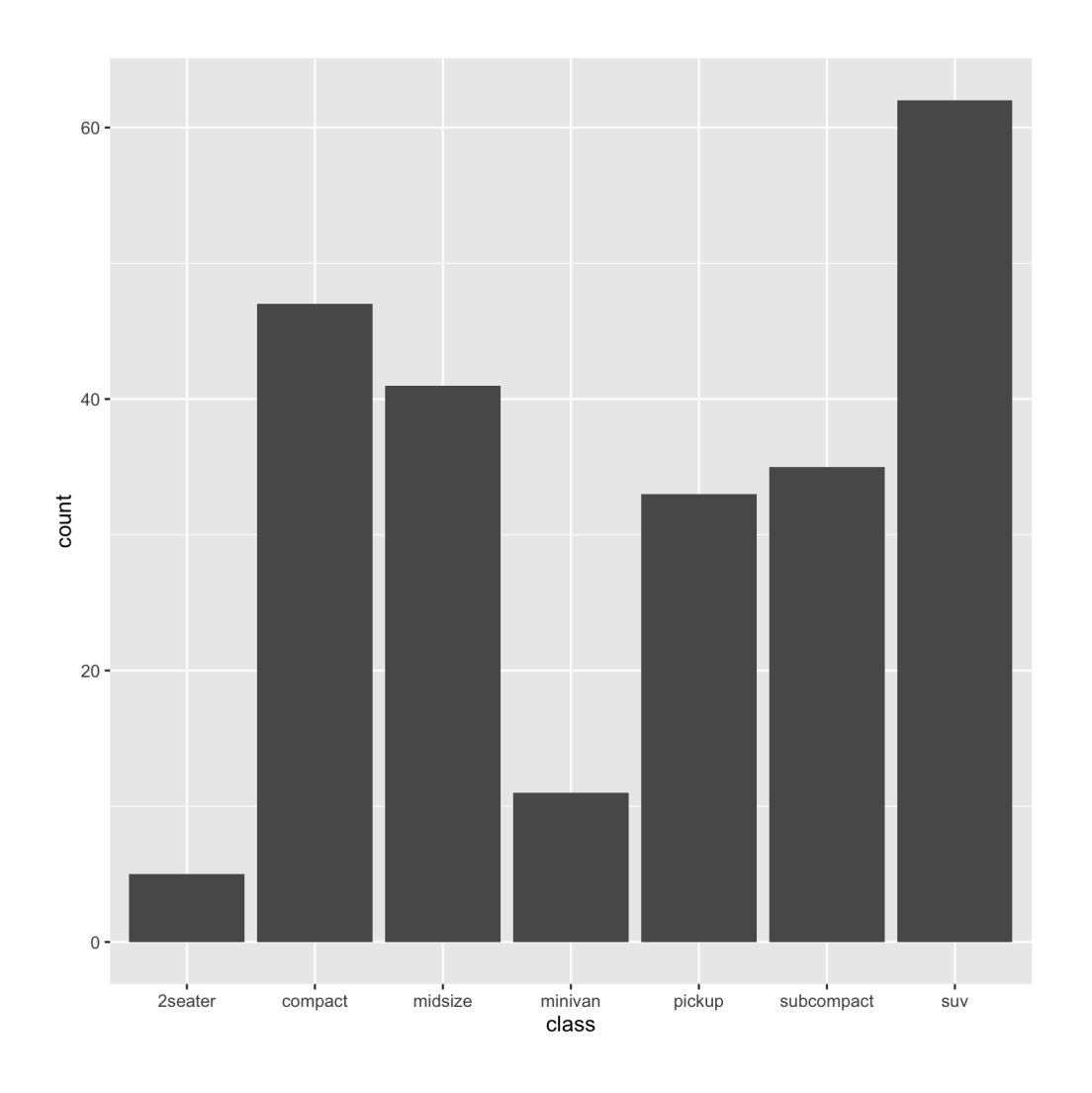

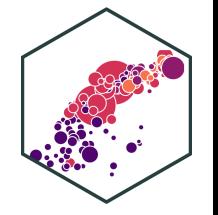

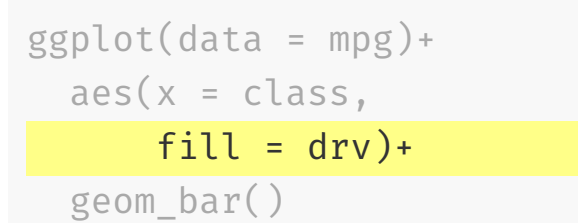

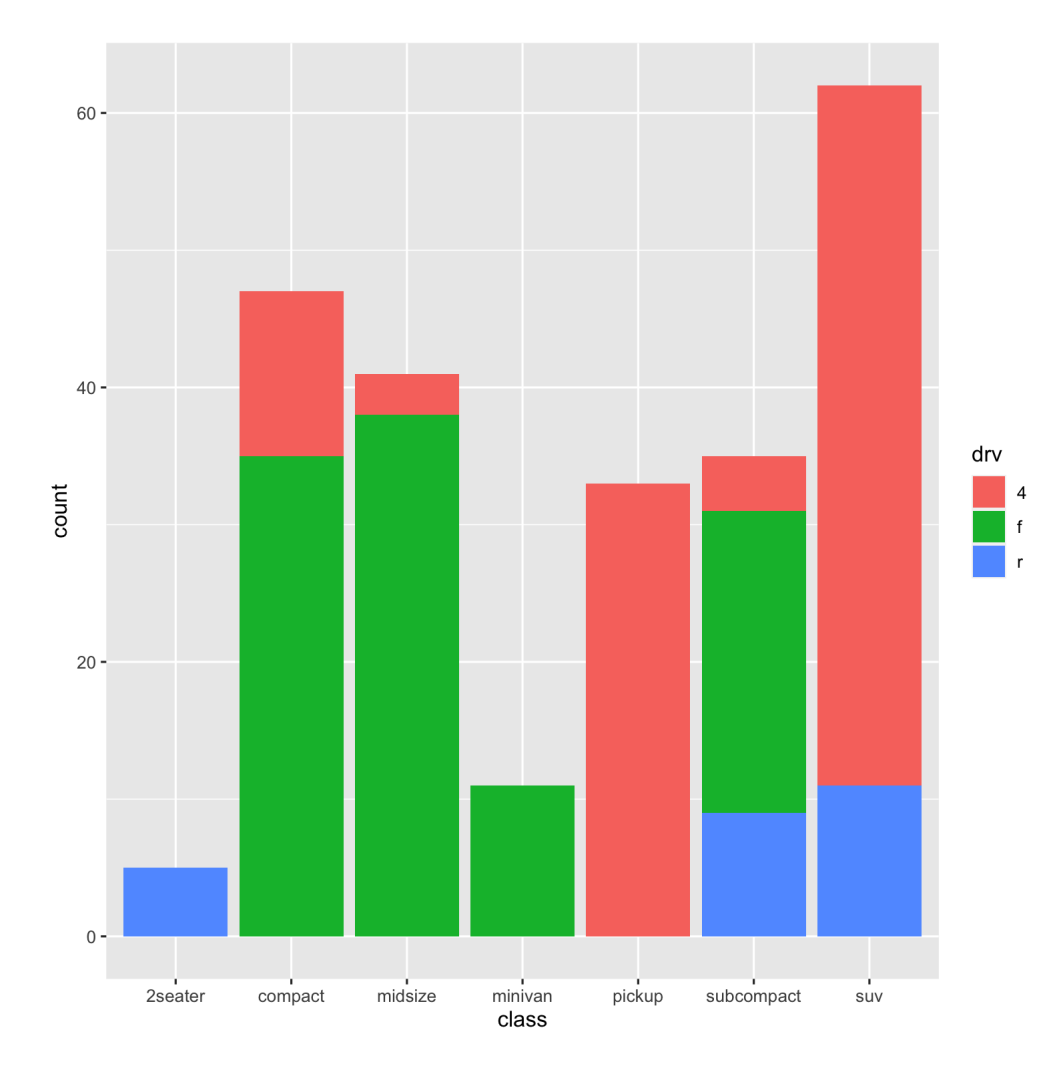

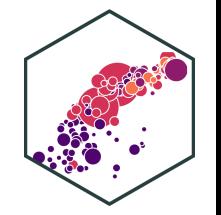

```
geom_bar(position = "dodge")
ggplot(data = mpg)+
  aes(x = class,fill = \text{drv})+
```
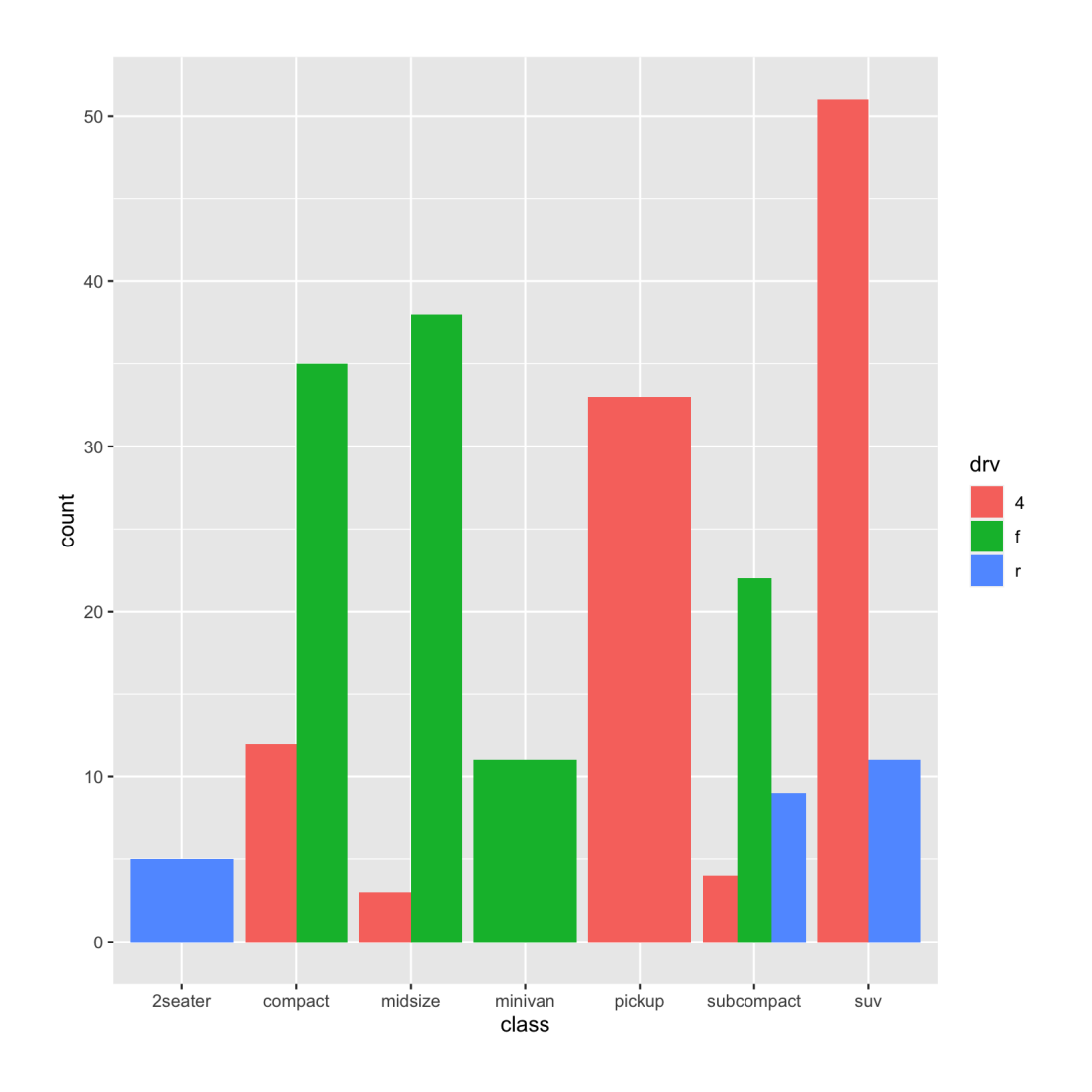

## **Back to the Original (and saving it)**

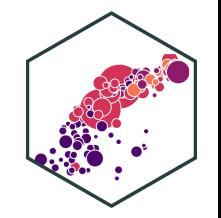

#### $p \leftarrow ggplot(data = mpg) +$

```
aes(x = disp1,y = hwy) +
geom_point(aes(color = class))+
geom_smooth()
```
p # show plot

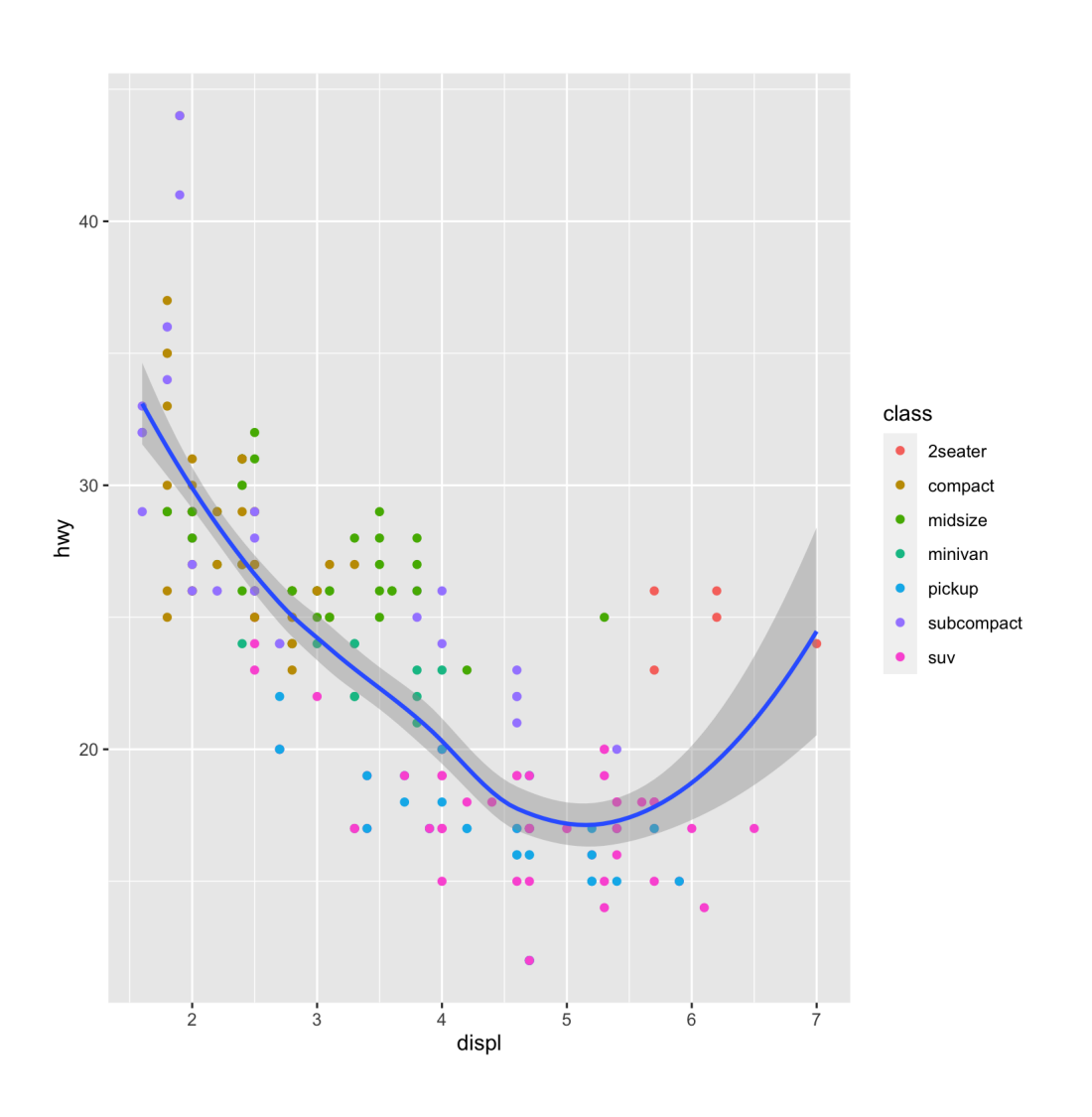

# **The Grammar of Graphics (gg): Facets I**

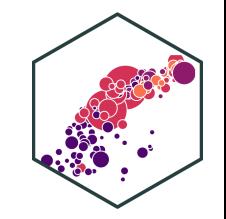

p + facet\_wrap(~year)

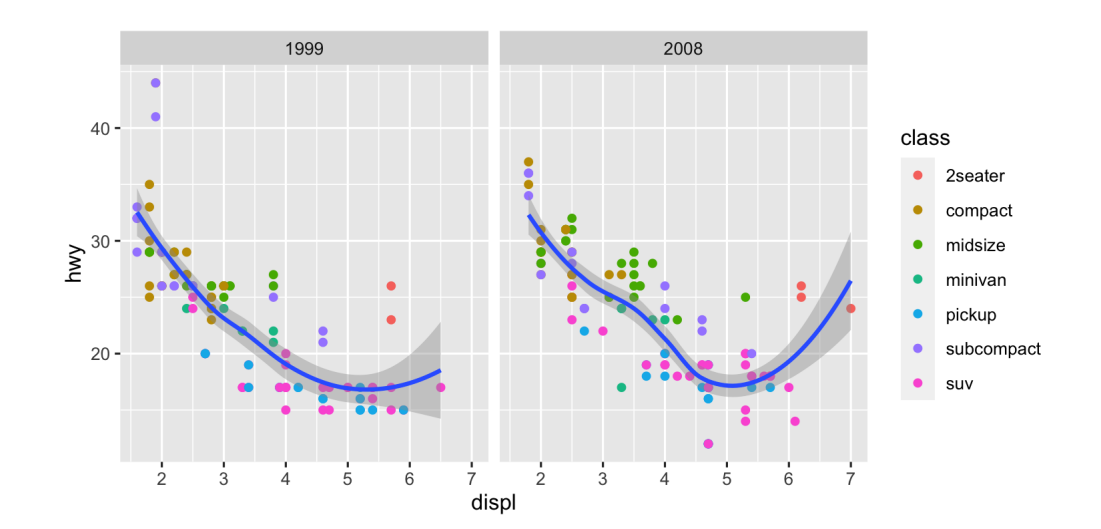

Data

Aesthetics

Geoms

Facets

+ facet\_wrap()

+ facet\_grid()

# **The Grammar of Graphics (gg): Facets II**

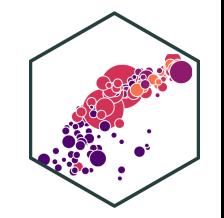

class

 $\bullet$ 2seater

compact

midsize minivan

pickup

 $\bullet$  suv

subcompact

p + facet\_grid(cyl~year) Data 1999 2008 Aesthetics  $40$ m  $30 20 10 40 30 -$ ٠ Geoms  $20 \sum_{40}^{10}$  $30 20 10 40 -$ Facets  $30 20 10$ displ + facet\_wrap()

+ facet\_grid()

# **The Grammar of Graphics (gg): Labels**

Data

Aesthetics

Geoms

Facets

Labels

labs()

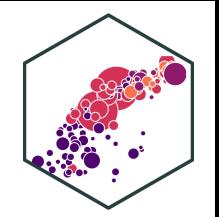

labs(x = "Engine Displacement (Liters)", y = "Highway MPG", title = "Car Mileage and Displacement", subtitle = "More Displacement Lowers Highway MPG", caption = "Source: EPA", color = "Vehicle Class") p + facet\_wrap(~year)+

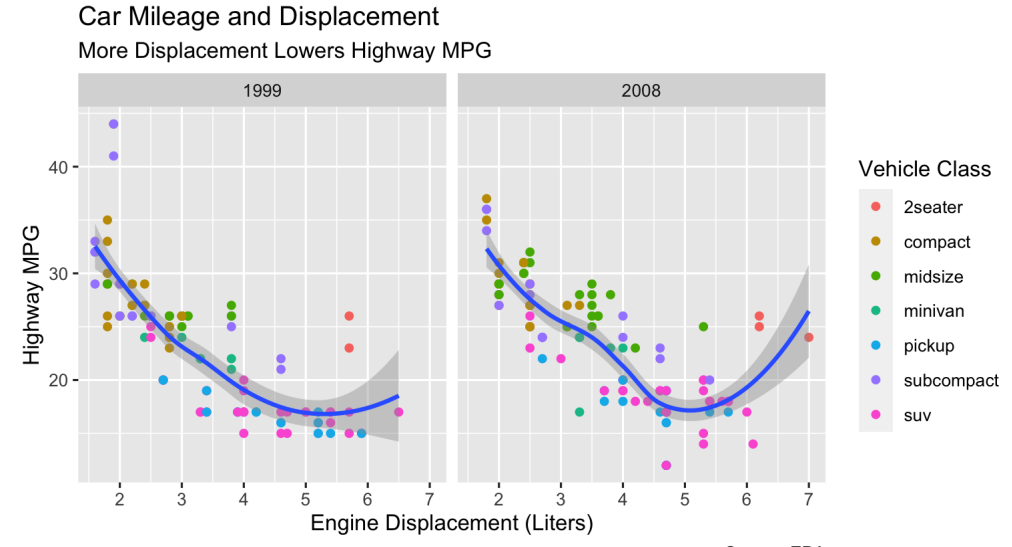

Source: EPA

# **The Grammar of Graphics (gg): Scales**

Data

**Aesthetics** 

Geoms

Facets

Labels

Scales

+ scale\_\*\_\*()

scale+\_+<aes>+\_+<type>+()

- $\bullet$  <aes>: parameter you want to adjust
- <type: type of parameter
- I want to change my discrete x-axis: scale\_x\_discrete()
- I want to change my continuous y-axis: scale\_y\_continuous()
- I want to rescale x-axis to log: scale\_x\_log10()
- I want to use a different color palette:  $\bullet$ scale fill discrete(),

# **The Grammar of Graphics (gg): Scales**

```
scale_color_viridis_d()
ggplot(data = mpg) +aes(x = displ,y = hwV) +geom point(aes(color = class)) +geom_smooth()+
 facet wrap(\simyear)+
  labs(x =
"Engine Displacement (Liter
       y =
"Highway MPG"
,
       title =
"Car Mileage and Displa
       subtitle =
"More Displacement L
       caption =
"Source: EPA"
,
       color =
"Vehicle Class")+
```
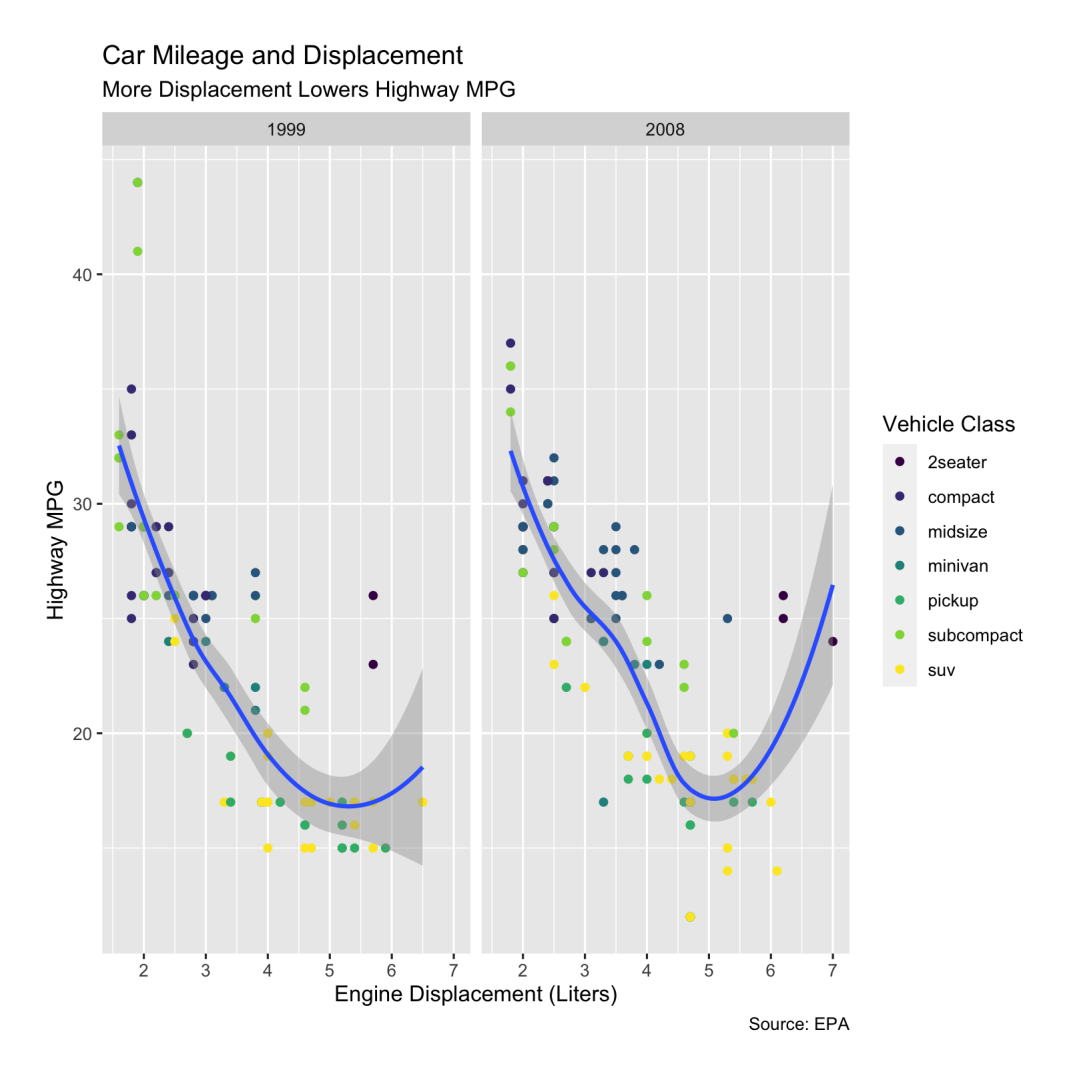

# **The Grammar of Graphics (gg): Themes**

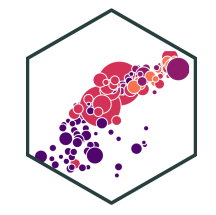

Data

**Aesthetics** 

Geoms

Facets

Labels

Scales

**Theme** changes appearance of plot decorations (things not mapped to data)

- $\bullet$  Some themes that come with ggplot2:
- $\bullet$  + theme\_bw()
- $\bullet$  + theme\_dark()
- $\bullet$  + theme\_gray()
- + theme\_minimal()
- $\bullet$  + theme light()
- + theme classic()

#### Theme

# **The Grammar of Graphics (gg): Themes**

Data

**Aesthetics** 

Geoms

Facets

Labels

Scales

**Theme** changes appearance of plot decorations (things not mapped to data)

- Many parameters we could change
- Global options: line, rect, text, title
- $axis: x-, y-,$  or other axis title, ticks, lines
- legend: plot legends for fill or color
- panel: actual plot area
- plot: whole image
- strip: facet labels

#### Theme

# **The Grammar of Graphics (gg): Themes**

```
theme_bw()
ggplot(data = mpg) +aes(x = displ,y = hwV) +geom point(aes(color = class)) +geom_smooth()+
 facet wrap(\simyear)+
  labs(x =
"Engine Displacement (Liter
       y =
"Highway MPG"
,
       title =
"Car Mileage and Displa
       subtitle =
"More Displacement L
       caption =
"Source: EPA"
,
       color =
"Vehicle Class")+
  scale_color_viridis_d()+
```
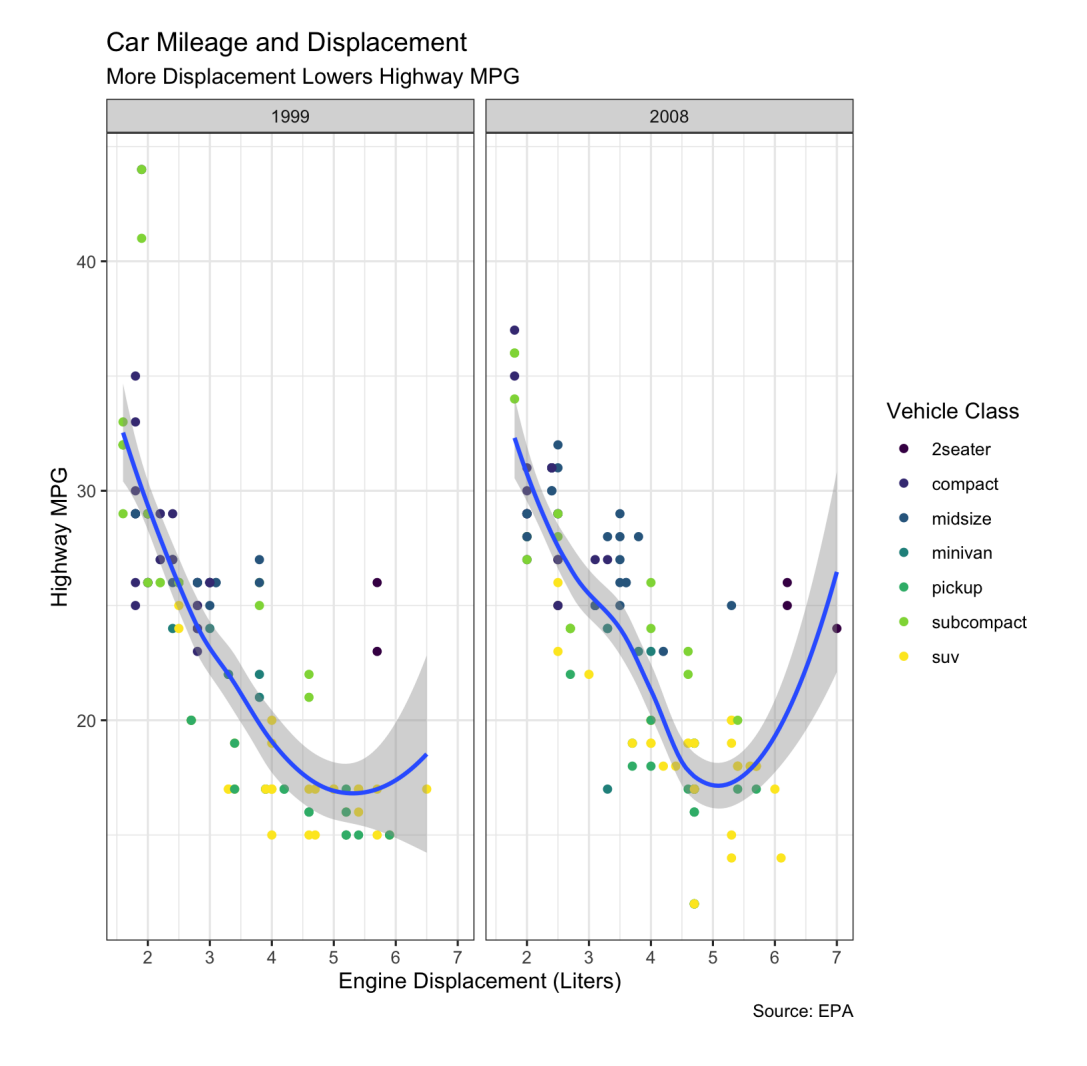

# **The Grammar of Graphics (gg): Themes II**

```
theme_minimal()
ggplot(data = mpg) +aes(x = displ,y = hwV) +geom_point(aes(color = class))+
 geom_smooth()+
 facet wrap(\simyear)+
  labs(x =
"Engine Displacement (Liter
       y =
"Highway MPG"
,
       title =
"Car Mileage and Displa
       subtitle =
"More Displacement L
       caption =
"Source: EPA"
,
       color =
"Vehicle Class")+
  scale_color_viridis_d()+
```
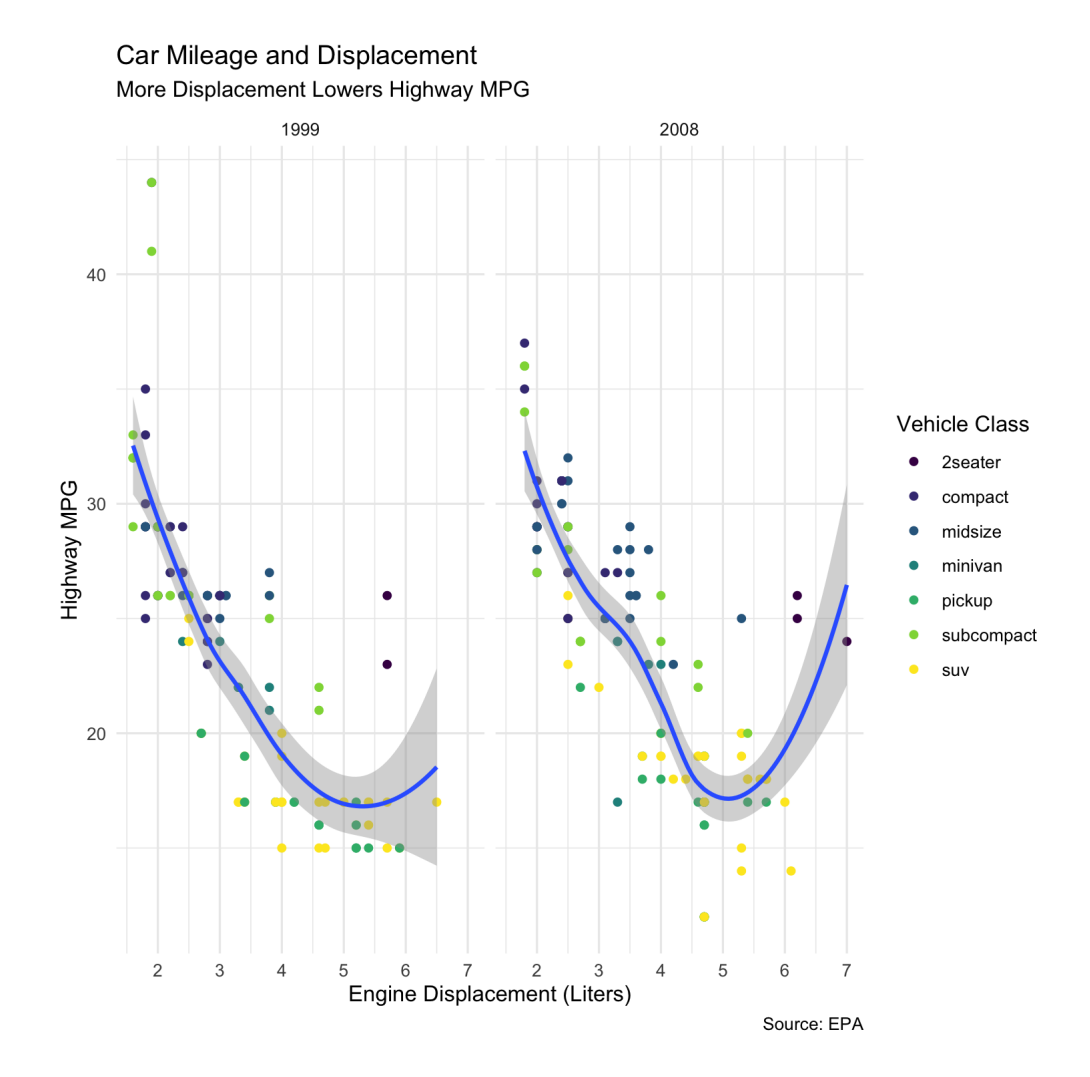

# **The Grammar of Graphics (gg): Themes III**

```
thene(text = element_test(family = "ggplot(data = mpg) +aes(x = displ,y = hwV) +geom point(aes(color = class)) +geom_smooth()+
 facet wrap(\simyear)+
  labs(x =
"Engine Displacement (Liter
       y =
"Highway MPG"
,
       title =
"Car Mileage and Displa
       subtitle =
"More Displacement L
       caption =
"Source: EPA"
,
       color =
"Vehicle Class")+
  scale_color_viridis_d()+
  theme minimal() +
```
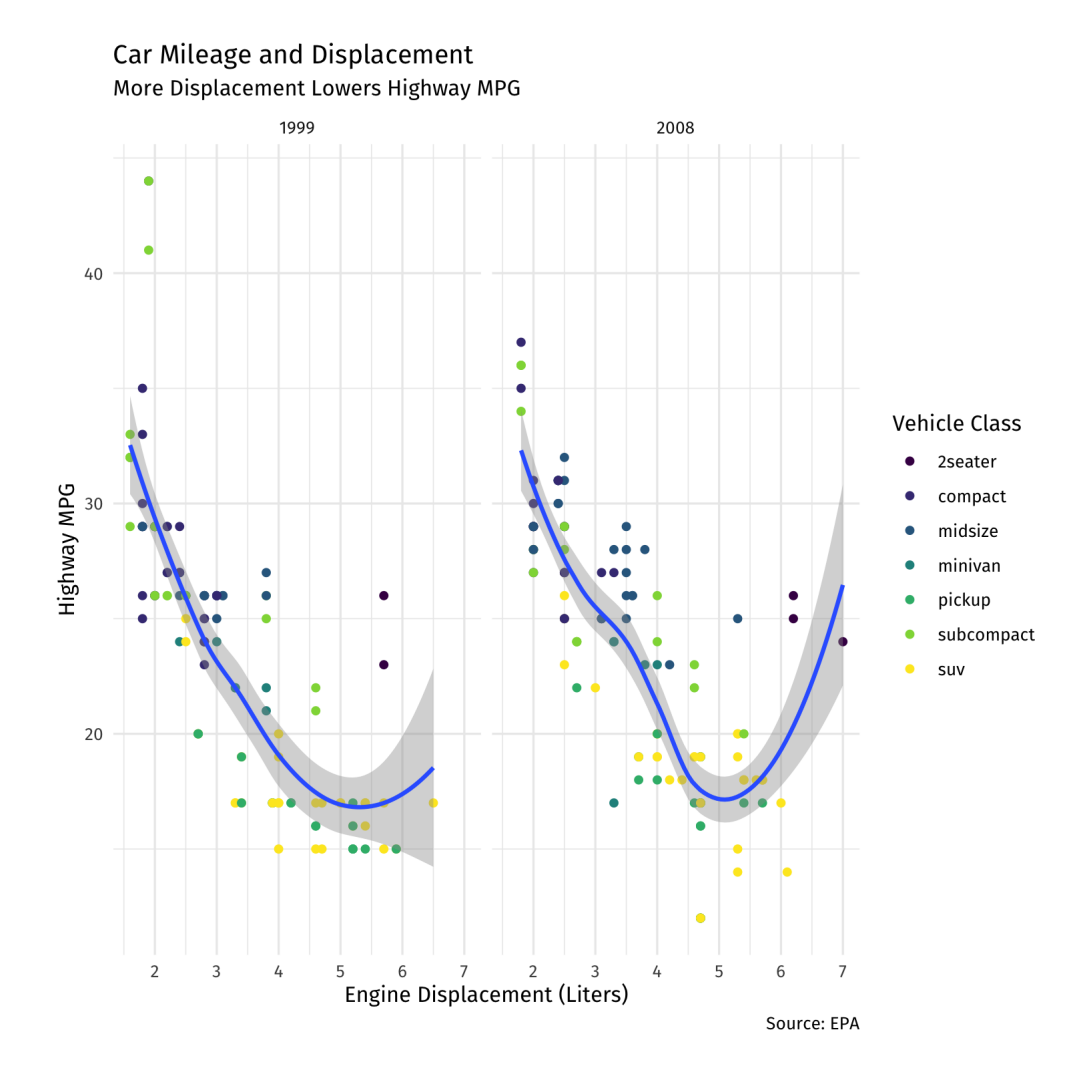

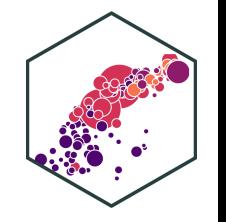

# **The Grammar of Graphics (gg): Themes III**

```
legend.position="bottom")
ggplot(data = mpg) +\text{aes}(x = \text{displ},y = hwV) +
  geom point(aes(color = class))+
 geom_smooth()+
 facet wrap(\simyear)+
  labs(x =
"Engine Displacement (Liter
       y =
"Highway MPG"
,
       title =
"Car Mileage and Displa
       subtitle =
"More Displacement L
       caption =
"Source: EPA"
,
       color =
"Vehicle Class")+
  scale_color_viridis_d()+
  theme minimal() +theme(text = element text(family =
                                       "
```
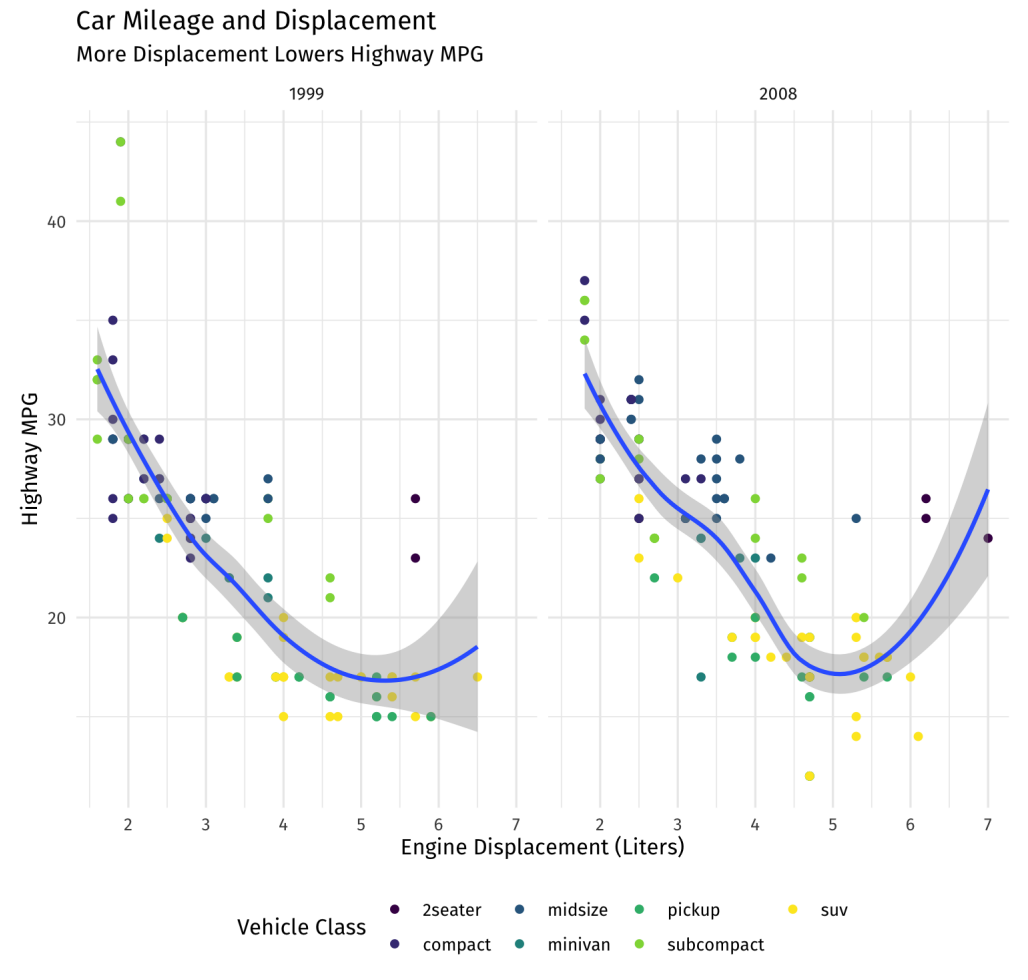

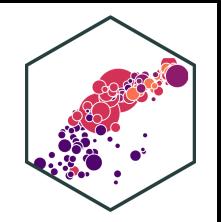

# **The Grammar of Graphics (gg): Themes (ggthemes)**

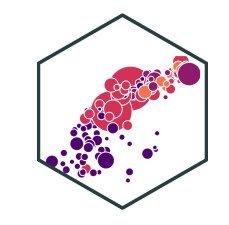

• ggthemes package adds some other nice themes

# install if you don't have it # install.packages("ggthemes") **library**("ggthemes") # load package

Data

Aesthetics

Geoms

Facets

Labels

Scales

#### Theme

# **The Grammar of Graphics (gg): Themes IV**

#### **library**("ggthemes")

```
theme_economist()+
ggplot(data = mpg) +aes(x = displ,y = hwV) +
  geom point(aes(color = class)) +geom_smooth()+
  facet_wrap(\simyear)+
  labs(x =
"Engine Displacement (Liter
       y =
"Highway MPG"
,
       title =
"Car Mileage and Displa
       subtitle =
"More Displacement L
       caption =
"Source: EPA"
,
       color =
"Vehicle Class")+
  scale_color_viridis_d()+
  theme(text = element_text(family =
                                      "
        legend.position=
"bottom")
```
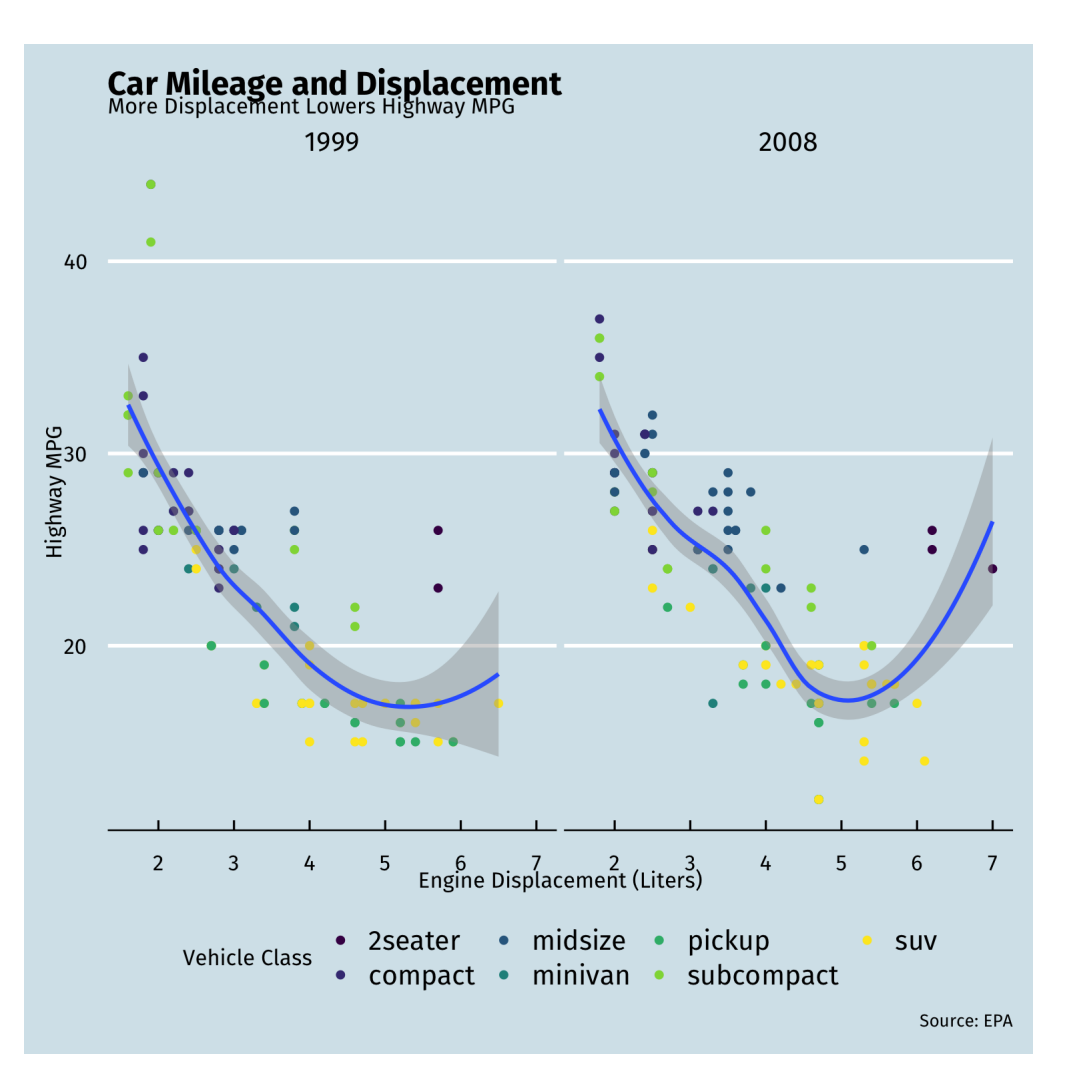

# **The Grammar of Graphics (gg): Themes V**

#### **library**("ggthemes")

```
theme_fivethirtyeight()+
ggplot(data = mpg) +aes(x = displ,y = hwV) +geom point(aes(color = class)) +geom_smooth()+
 facet wrap(\simyear)+
  labs(x =
"Engine Displacement (Liter
       y =
"Highway MPG"
,
       title =
"Car Mileage and Displa
       subtitle =
"More Displacement L
       caption =
"Source: EPA"
,
       color =
"Vehicle Class")+
  scale_color_viridis_d()+
  theme(text = element_text(family =
"
        legend.position=
"bottom")
```
#### **Car Mileage and Displacement** More Displacement Lowers Highway MPG 1999 2008  $40^{1}$

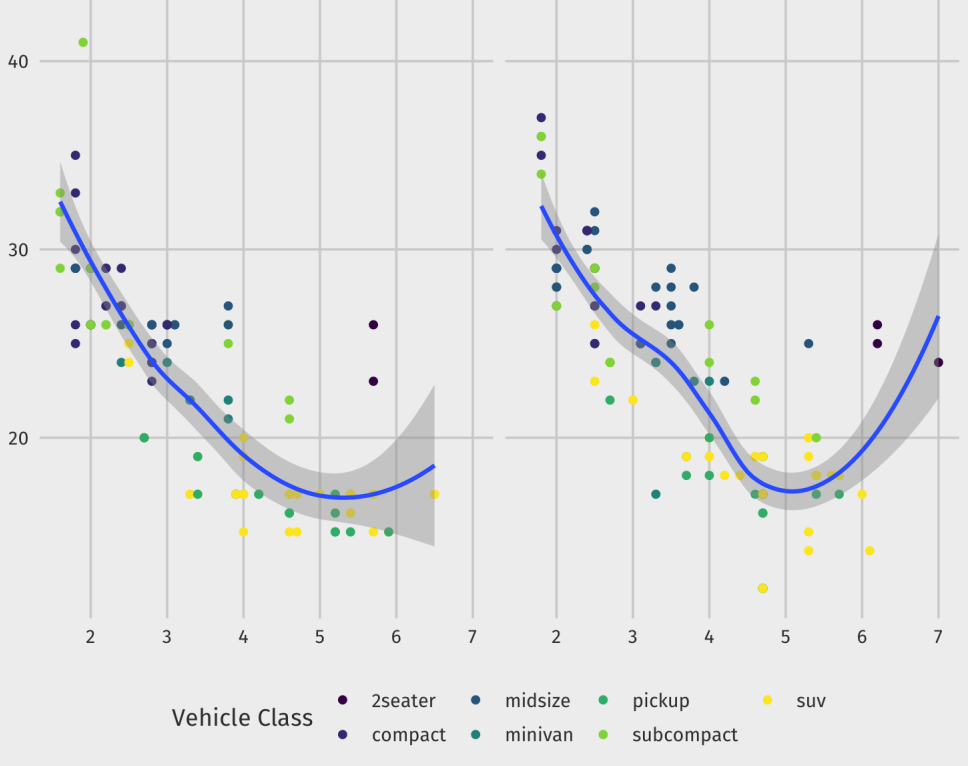

Source: EPA

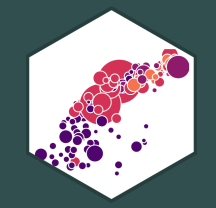

# **Some Troubleshooting**

## **Global vs. Local Aesthetics**

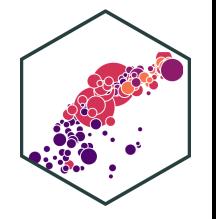

- aes() can go in base (data) layer and/or in individual geom() layers
- All geoms will inherit global aes from data layer unless overridden

```
# ALL GEOMS will map data to colors
ggplot(data = mpg, aes(x = display).v = hwv,color = class)) +geom_point()+
  geom_smooth()
```

```
# ONLY points will map data to colors
ggplot(data = mpg, aes(x = displ,y = hw(y)) +geom_point(aes(color = class))+
  geom_smooth()
```
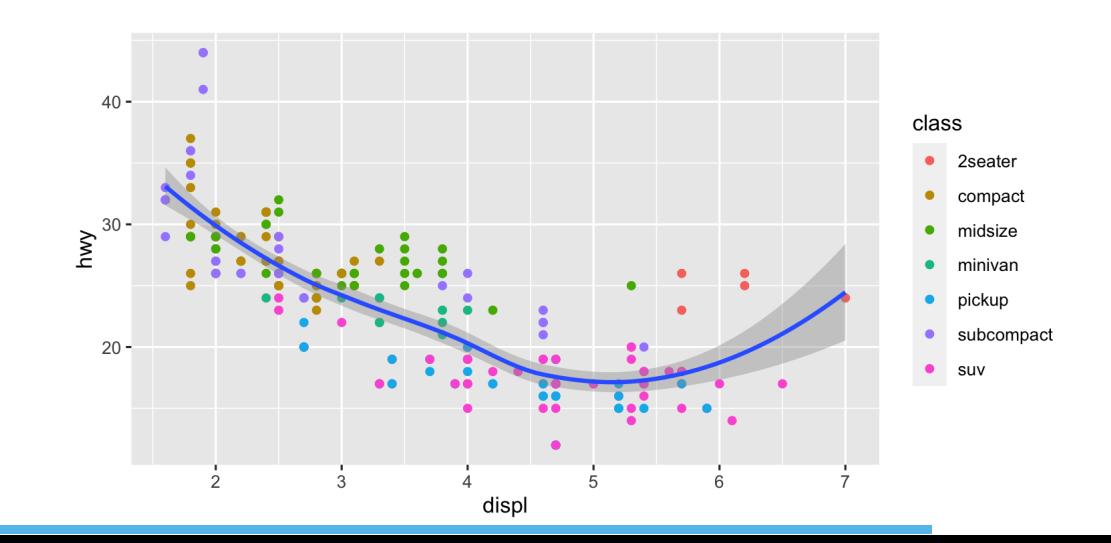

## **Mapped vs. Set Aesthetics**

- 
- aes thetics such as size and color can be mapped from data or set to a single value
- Map *inside* of aes(), set *outside* of aes()

```
# Point colors are mapped from class data
ggplot(data = mpg, aes(x = display).y = hw(y)) +geom_point(aes(color = class))+
  geom_smooth()
```
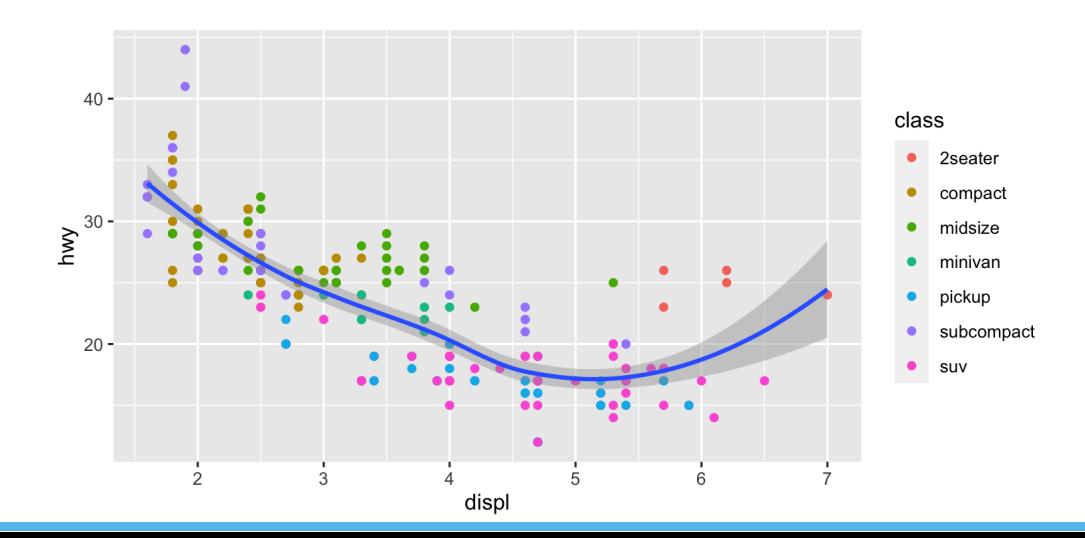

# Point colors are all set to blue  $ggplot(data = mpg, aes(x = displ,$  $y = hw(y)) +$ geom\_point(aes(), color = "red")+ geom\_smooth(aes(), color = "blue")

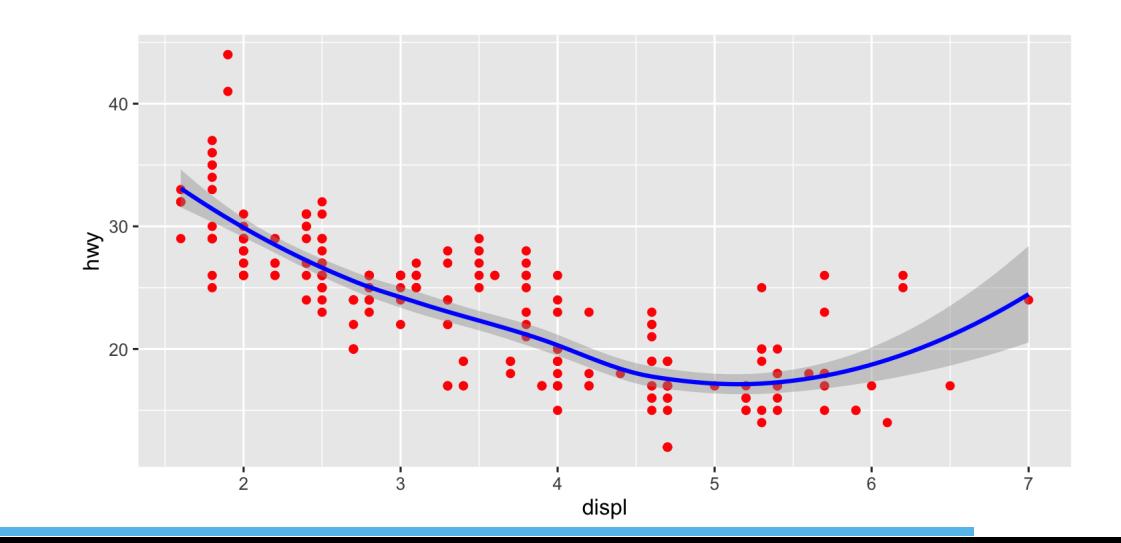

## **Go Crazy I**

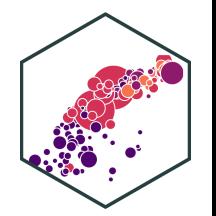

```
# I did some (hidden) data work before
ggplot(data = county_full,
            mapping = \text{aes}(x = \text{long}, y)fill = pop_dgroup = grou
 geom_polygon(color = "gray90", size
 coord_equal()+
  scale fill brewer(palette="Blues",
                               labels =
```

```
labs(fill = "Population per\nsquare
 theme_map() +guides(fill = guide_legend(nrow =
  theme(legend.position = "bottom")
```
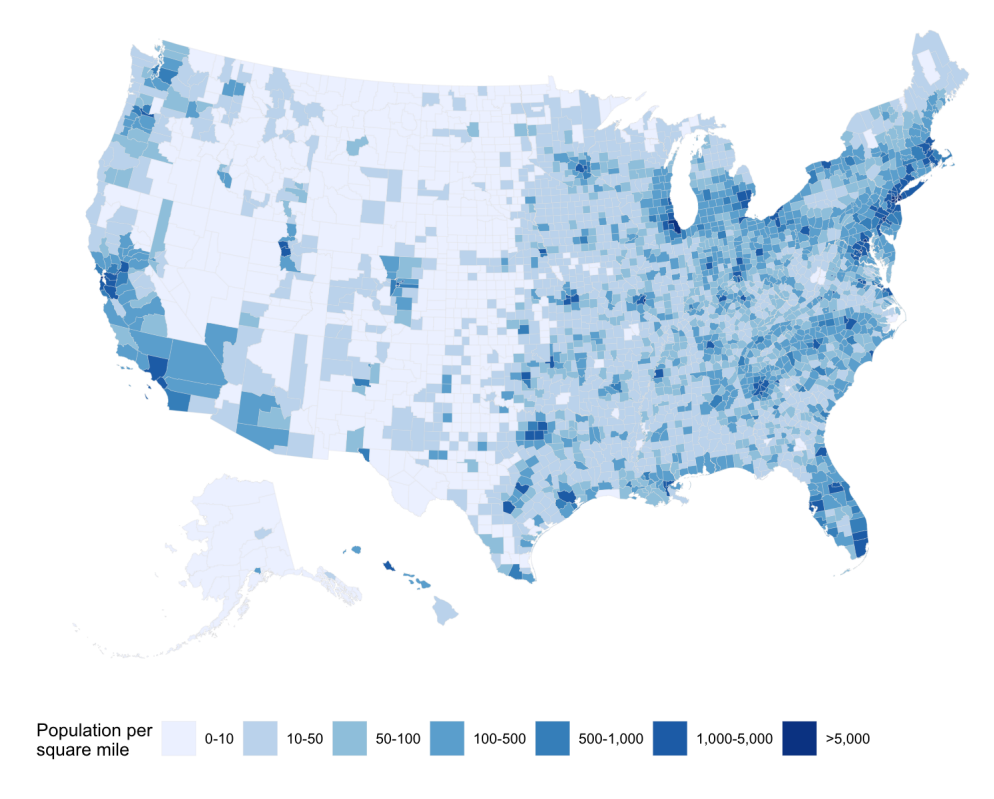

# **Go Crazy II**

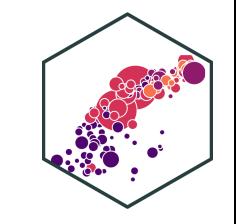

```
library("gapminder")
library("gganimate")
ggplot(gapminder) +
 aes(x = gdpPercap, y = lifeExp, size)geom_point() +
 guides(color = FALSE, size = FALSE)
 scale_x_log10(
   breaks = c(10^3, 10^4, 10^5),
   labels = c("$1k", "$10k", "$100k")
 scale_color_manual(values = gapminde
 scale size(range = c(0.5, 12)) +
 labs(
   x = "GDP per capital",y = "Life Expectancy",
    caption = "Source: Hans Rosling's
 theme minimal(14, base family = "Fire"theme(
    strip.text = element text(size = 1panel.border = element_rect(fill =
```
Income and Life Expectancy - 1952 80 Life Expectancy<br>  $\frac{8}{3}$ 40 \$1k \$10k \$100k GDP per capita Source: Hans Rosling's gapminder.org

# **Data Visualization and Graphic Design Principles**

- We will return to various graphics as we cover descriptive statistics and regression
- I hope to cover some basic principles of  $\bullet$ good graphic design for figures and plots
	- $\circ$  If not in class, I will make a page on the website, and/or a video

#### Remember:

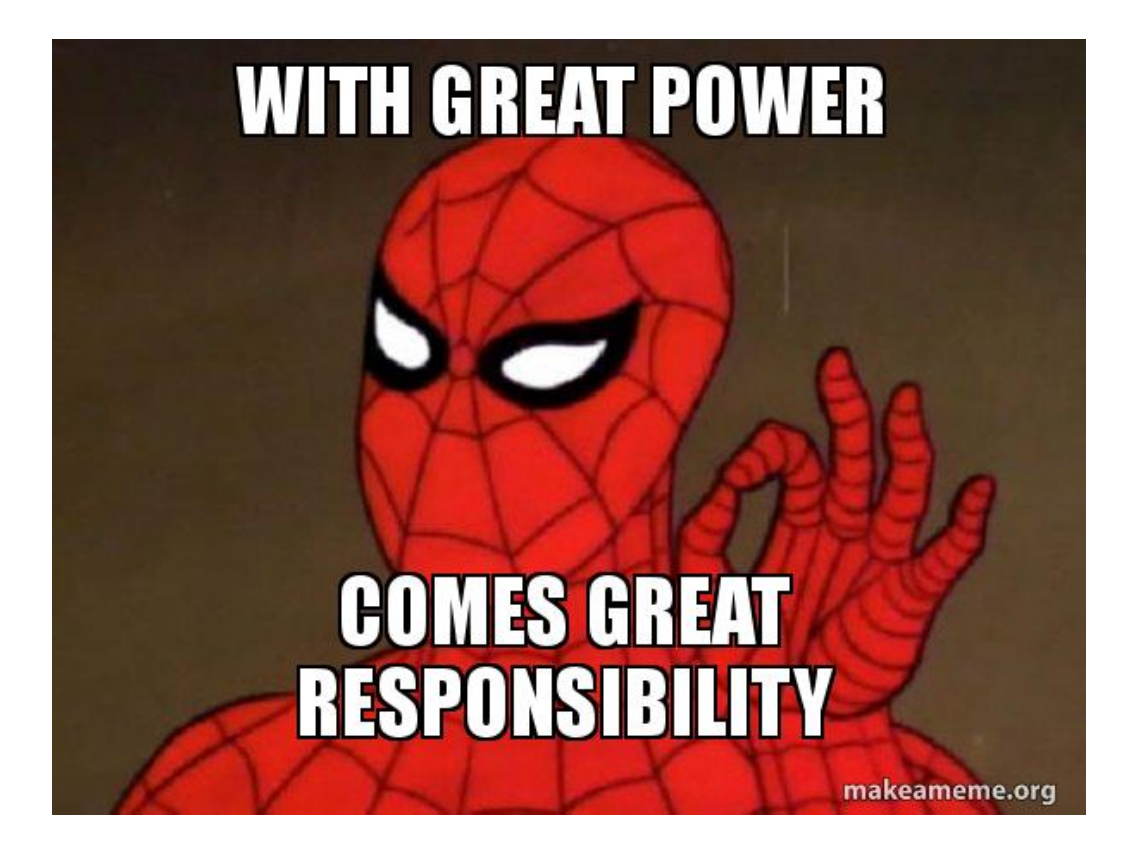

## **Less is More**

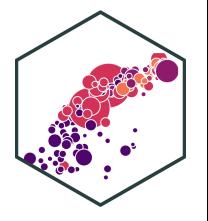

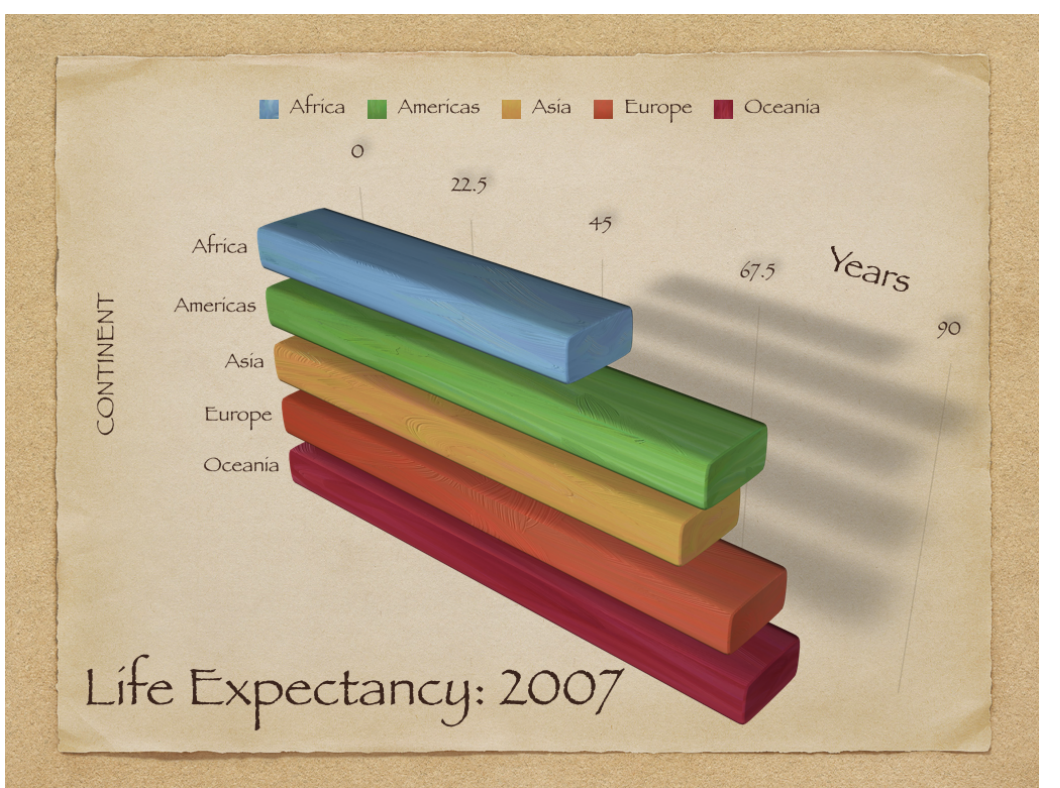

#### "Shoot me" Less is More:

# **Remove** to *improve*<br>(the **data-ink** ratio)

Created by Darkhorse Analytics

www.darkhorseanalytics.com

## **Try to Show One Trend Really Clearly**

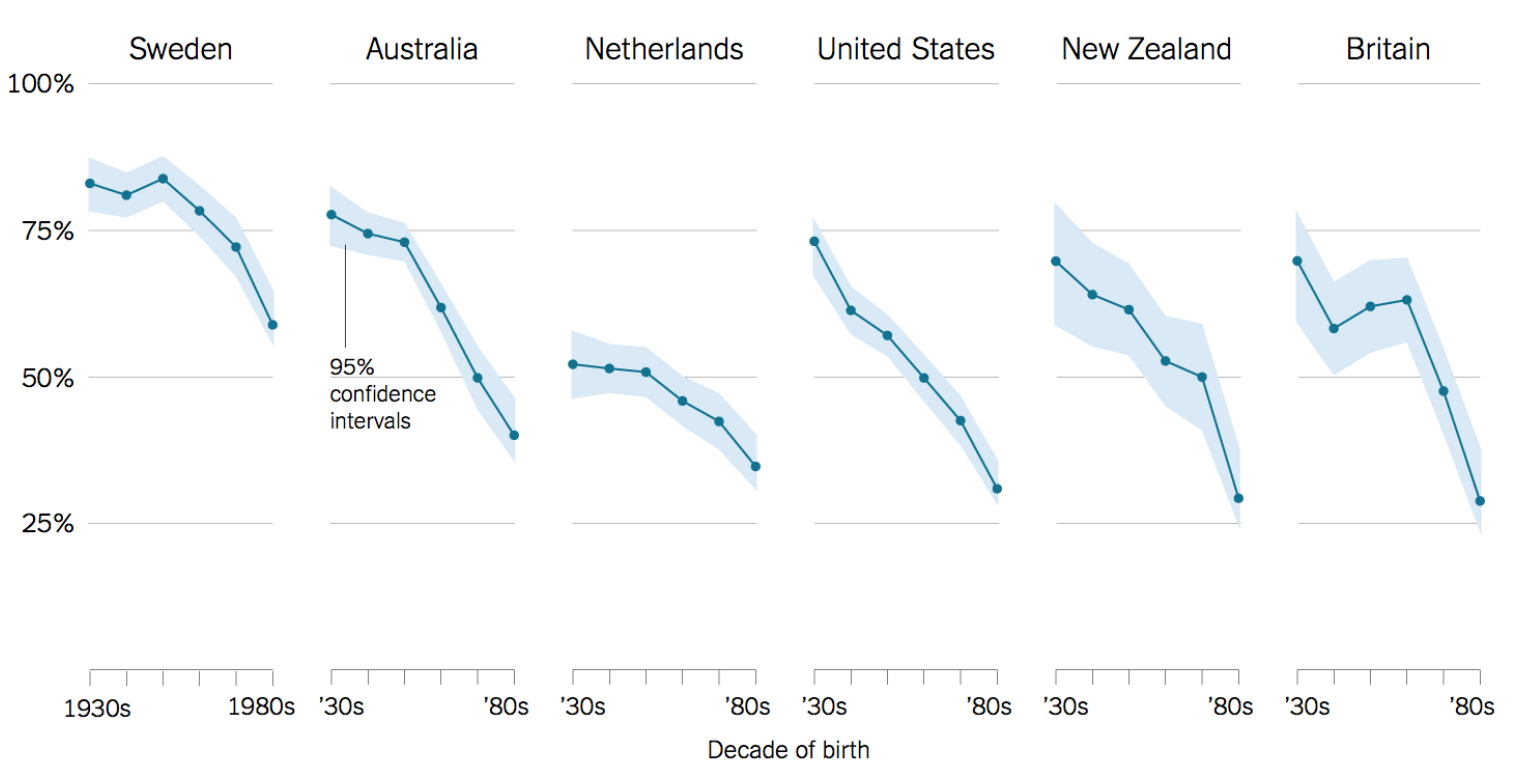

Percentage of people who say it is "essential" to live in a democracy

Source: Yascha Mounk and Roberto Stefan Foa, "The Signs of Democratic Deconsolidation," Journal of Democracy | By The New York Times

#### **Reference: R Studio Makes Great "Cheat Sheet"s!**

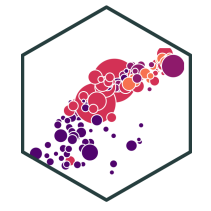

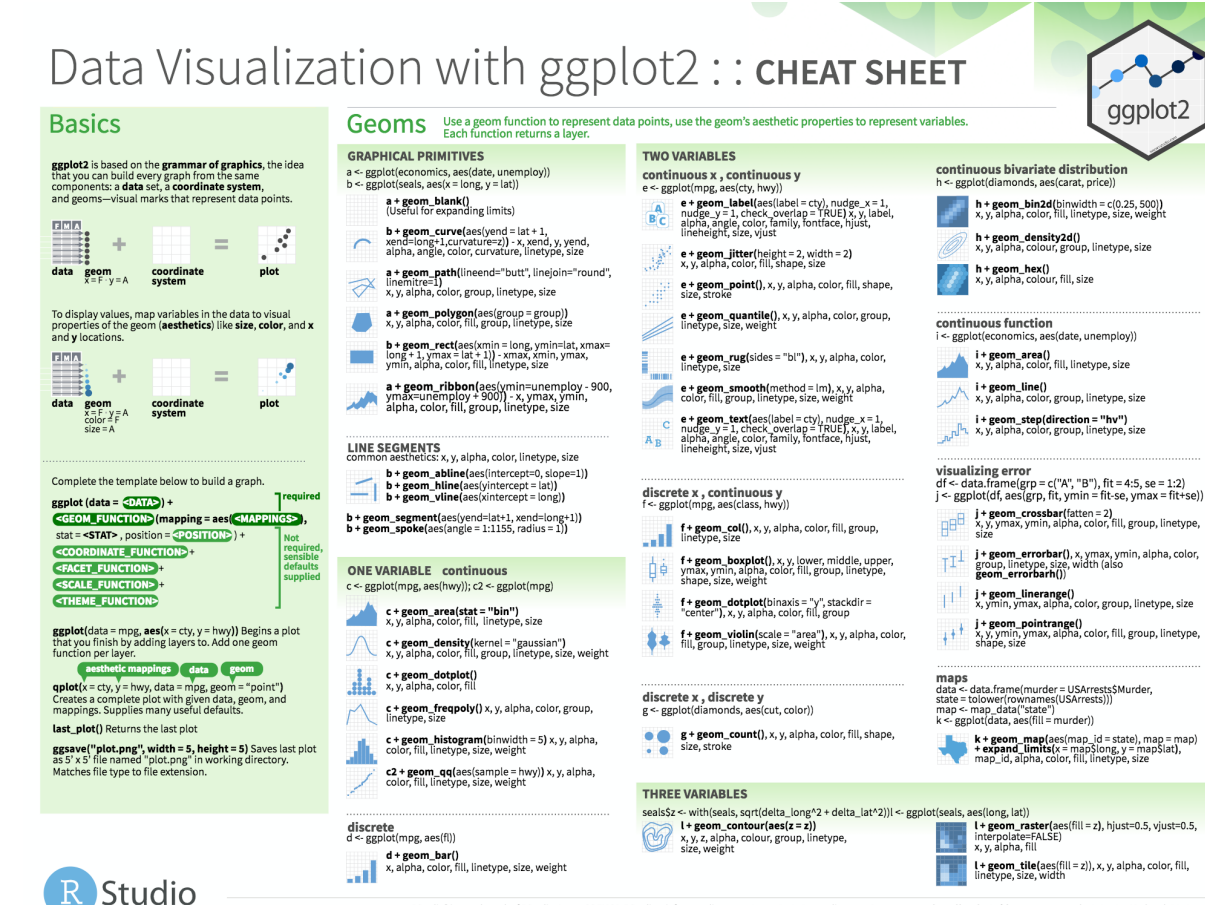

RStudio® is a trademark of RStudio, Inc. + CC BY SA RStudio + info@rstudio.com + 844-448-1212 + rstudio.com + Learn more at http://ggplot2.tidyverse.org + ggplot2\_2.1.0 + Undated: 2016-11

**+ geom\_tile(**aes(fill = z)), x, y, alpha, color, fill,<br>netvpe, size, width

I + geom\_raster(aes(fill = z), hjust=0.5, vjust=0.5,
## **Reference**

## On ggplot2

- **R Studio's [ggplot2](https://www.rstudio.com/wp-content/uploads/2015/03/ggplot2-cheatsheet.pdf) Cheat Sheet**
- **ggplot2's website [reference](https://ggplot2.tidyverse.org/reference/index.html) section**
- Hadley Wickham's R for Data Science book [chapter](http://r4ds.had.co.nz/data-visualisation.html) on ggplot2
- STHDA's be [awesome](http://www.sthda.com/english/wiki/be-awesome-in-ggplot2-a-practical-guide-to-be-highly-effective-r-software-and-data-visualization) in ggplot2
- r-statistic's top 50 ggplot2 [visualizations](http://r-statistics.co/Top50-Ggplot2-Visualizations-MasterList-R-Code.html)

On data visualization

- **Kieran Healy's [Data Visualization:](http://socviz.co/) A Practical Guide**
- **Claus Wilke's Fundamentals of [Data Visualization](https://serialmentor.com/dataviz)**
- PolicyViz Better [Presentations](https://policyviz.com/)
- Karl Broman's How to [Display](https://www.biostat.wisc.edu/~kbroman/presentations/IowaState2013/graphs_combined.pdf) Data Badly

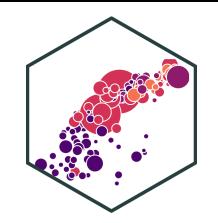